# TEXAS INSTRUMENTS

# TI-30X Pro MultiView™ Schulrechner

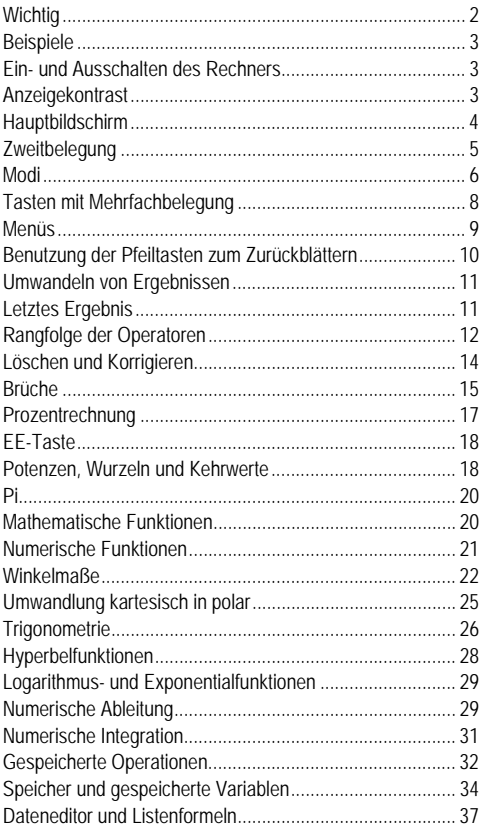

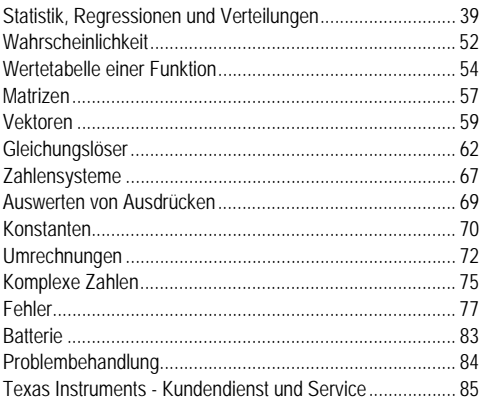

# **Wichtig**

Texas Instruments übernimmt keine Gewährleistung, weder ausdrücklich noch stillschweigend, einschließlich, aber nicht beschränkt auf implizierte Gewährleistungen bezüglich der handelsüblichen Brauchbarkeit und Geeignetheit für einen speziellen Zweck, was sich auch auf die Programme und Handbücher bezieht, die ohne eine weitere Form der Gewährleistung zur Verfügung gestellt werden.

In keinem Fall haftet Texas Instruments für spezielle, begleitende oder zufällige Beschädigungen in Verbindung mit dem Kauf oder der Verwendung dieser Materialien. Die einzige und ausschließliche Haftung von Texas Instruments übersteigt unabhängig von ihrer Art nicht den geltenden Kaufpreis des Gegenstandes bzw. des Materials. Darüber hinaus übernimmt Texas Instruments keine Haftung gegenüber Ansprüchen Dritter.

MathPrint, APD, Automatic Power Down, EOS und MultiView sind Marken von Texas Instruments Incorporated.

Copyright © 2017 Texas Instruments Incorporated

# <span id="page-2-0"></span>**Beispiele**

Nach jedem Abschnitt ist angegeben, welche Tasten Sie drücken müssen, um diejeweilige Funktion des TI-30X Pro MultiView™ an einem Beispiel auszuprobieren.

Bei diesen Beispielen wird vorausgesetzt, dass alle Standardeinstellungen aktiv sind (siehe Abschnitt Modi).

Die tatsächliche Bildschirmanzeige kann eventuell leicht von den Abbildungen in diesem Dokument abweichen.

### <span id="page-2-1"></span>**Ein- und Ausschalten des Rechners**

[on] schaltet den Rechner ein. [2nd] [off] schaltet ihn aus. Die Anzeige wird gelöscht, Protokoll, Einstellungen und Speicher bleiben jedoch erhalten.

Die Funktion APD™ (Automatic Power Down™) schaltet den Rechner automatisch ab, wenn etwa fünf Minuten lang keine Taste gedrückt wird. Drücken Sie **on** nach einer solchen APD-Abschaltung. Die Anzeige, nicht abgeschlossene Operationen, Einstellungen und der Speicher bleiben erhalten.

# <span id="page-2-2"></span>**Anzeigekontrast**

Helligkeit und Kontrast der Anzeige können je nach Beleuchtung des Raums, Batteriezustand und Blickwinkel unterschiedlich erscheinen.

So stellen Sie den Kontrast ein:

- 1. Drücken Sie **[2nd]** und lassen Sie die Taste wieder los.
- 2. Drücken Sie für eine dunklere oder für eine hellere Anzeige.

# <span id="page-3-0"></span>**Hauptbildschirm**

Auf dem Hauptbildschirm können Sie mathematische Ausdrücke, Funktionen und andere Anweisungen eingeben. Die Ergebnisse werden ebenfalls auf dem Hauptbildschirm angezeigt. Die Anzeige des TI-30X Pro MultiView™ kann bis zu vier Zeilen à 16 Zeichen anzeigen. Wenn eine Eingabe oder ein Ausdruck länger als 16 Zeichen ist, können Sie nach links oder rechts blättern (ound o) um die Eingabe/den Ausdruck vollständig zu sehen.

Im MathPrint™ Modus können Sie Funktionen und Ausdrücke bis zu vier Ebenen tief verschachteln. Der Modus unterstützt Brüche, Quadratwurzeln, Exponenten mit ^, c, ex und 10<sup>x</sup>.

Wenn Sie eine Eingabe auf dem Hauptbildschirm berechnen, wird das Ergebnis je nach verfügbarem Platz entweder direkt rechts neben der Eingabe oder rechts in der nächsten Zeile angezeigt.

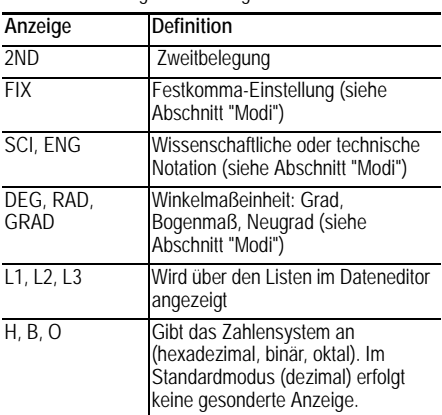

Wenn zusätzliche Informationen zu einer Funktion oder einem Ergebnis vorhanden sind, wird dies ggf. durch spezielle Hinweis- oder Eingabemarken gekennzeichnet.

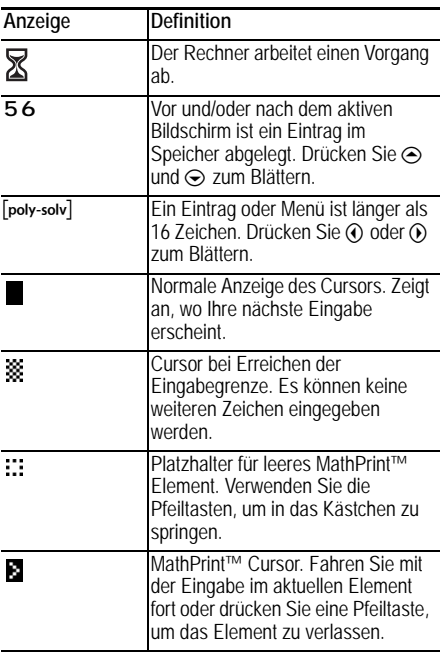

### <span id="page-4-0"></span>**Zweitbelegung**

 $2nd$ 

Die meisten Tasten sind mit mehr als einer Funktion belegt. Die primäre Funktion ist dann unten auf die Taste gedruckt, die zweite Funktion darüber. Drücken Sie [2nd], um die zweite Funktion einer Taste zu aktivieren. In der Anzeige erscheint der Hinweis **2ND**. Um die Eingabe rückgängig zu machen, drücken Sie noch einmal  $\boxed{2nd}$ .  $\boxed{2nd}$   $\boxed{\mathbf{v}^2}$  25  $\boxed{\mathbf{enter}}$ berechnet beispielsweise die Quadratwurzel von 25 und gibt das Ergebnis 5 zurück.

# <span id="page-5-0"></span>**Modi**

mode

Drücken Sie **Imode**l, um die Modi auszuwählen. Drücken Sie  $\odot$   $\odot$   $\odot$   $\odot$   $\odot$   $\ddots$  um einen Modus auszuwählen, und lenter , um ihn zu aktivieren. Drücken Sie Gearl oder **2nd fautet**, um zum Hauptbildschirm zurückzukehren und mit den neuen Moduseinstellungen weiterzuarbeiten.

In den folgenden Beispielbildschirmen sind jeweils die Standardeinstellungen hervorgehoben.

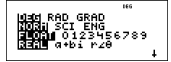

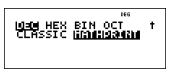

**DEG RAD GRAD** Legt den Winkelmodus fest: Grad, Bogenmaß, Neugrad.

**NORM SCI ENG** Legt die Notation von Zahlen fest. Die Notation ist nur für die Anzeige von Ergebnissen relevant. Intern werden Werte stets mit maximaler Präzision gespeichert.

**NORM** - Die Anzahl der Vor-und Nachkommastellen ist variabel. Beispiel: 123456.78.

**SCI** - Zahlen werden mit einer einzigen linkseitigen Dezimalstelle und der entsprechenden Zehnerpotenz angezeigt. Beispiel: 1.2345678E5 (entspricht  $1.2345678\times10^{5}$ 

**ENG** - Zahlen werden als 1 bis 999 × 10 hoch einer ganzen Zahl angezeigt. Der Exponent ist immer ein Vielfaches von 3.

**Hinweis:** Um eine Zahl in wissenschaftlicher Notation einzugeben, verwenden Sie die Taste **EE**. Das Ergebnis wird in der Notation angezeigt, die im Modusmenü ausgewählt ist.

**FLOAT 0 1 2 3 4 5 6 7 8 9** Legt die Anzahl der Nachkommastellen bei Dezimalnotation fest.

**FLOAT** (Gleitkommamodus) - Es werden bis zu zehn Stellen plus Vorzeichen und Komma angezeigt.

**0 1 2 3 4 5 6 7 8 9** (Festkommamodus) - Nach dem Komma wird eine feste Anzahl von Stellen (0 bis 9) angezeigt.

**REAL a+bi r**±q Legt das Format von komplexen Ergebniswerten fest.

**REAL** Reelle Ergebnisse

**a+bi** Kartesische Ergebnisse

**r**±q Polare Ergebnisse

**DEC HEX BIN OCT** Legt das Zahlensystem für Berechnungen fest.

**DEC** Dezimal

**HEX** Hexadezimal (Ziffern A bis F mit  $\boxed{2nd}$  ,  $\boxed{2nd}$  usw. eingeben)

**BIN** Binär

**OCT** Oktal

#### **CLASSIC MATHPRINT**

**CLASSIC** (klassisch) - Zeigt Ein- und Ausgaben in einer einzigen Zeile an.

**MATHPRINT**™ - Die meisten Ein- und Ausgaben werden in mathematischer Schreibweise angezeigt (wie in Lehrbüchern).

*Beispiele für die Modi Klassisch and MathPrint*™

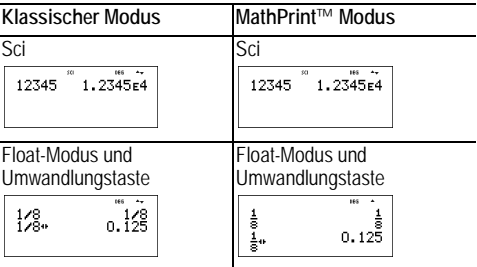

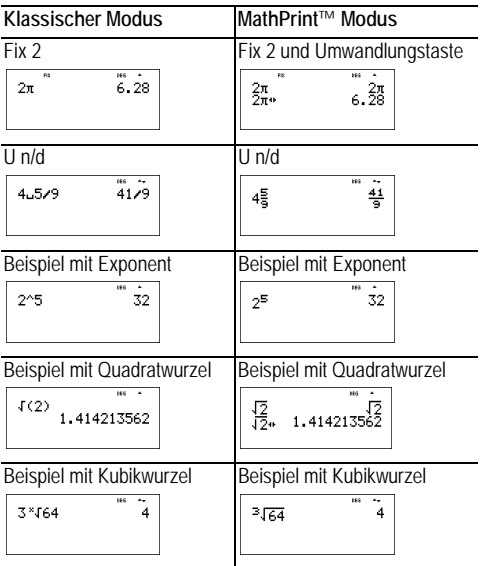

## <span id="page-7-0"></span>**Tasten mit Mehrfachbelegung**

Bei Tasten mit Mehrfachbelegung können Sie durch wiederholtes Drücken unterschiedliche Funktionen aufrufen.

Beispielsweise ist die Taste [sin] sowohl mit den trigonometrischen Funktionen **sin** und **sin**/ als auch den hyperbolischen Funktionen **sinh** und **sinh**/ belegt. Drücken Sie die Taste so oft, bis die gewünschte Funktion angezeigt wird.

Zu den Tasten mit Mehrfachbelegung gehören  $\overline{x_{abcd}^{yzt}}$ , sin- $\frac{\cos n}{\cos n}$ ,  $\frac{\tan n}{\tan n}$ ,  $e^{\pi}$  10<sup> $\pi$ </sup>),  $\frac{\ln n}{\tan n}$ ,  $\frac{\ln n}{\tan n}$ ,  $\frac{\ln n}{\tan n}$ ,  $\frac{\ln n}{\tan n}$ ,  $\frac{\ln n}{\tan n}$ ,  $\frac{\ln n}{\tan n}$ ,  $\frac{\ln n}{\tan n}$ ,  $\frac{\ln n}{\tan n}$ ,  $\frac{\ln n}{\tan n}$ ,  $\frac{\ln n}{\tan n}$ ,  $\frac{\ln n}{\tan n}$ ,  $\frac{\ln n}{\tan n}$ ,  $\frac{\ln n$ ausführlicher in den dazugehörigen Abschnitten dieser Anleitung beschrieben.

# <span id="page-8-0"></span>**Menüs**

Über Menüs haben Sie Zugriff auf eine große Vielzahl von Rechnerfunktionen. Bei manchen Menütasten wie z. B. [2nd] [recall] wird ein einzelnes Menü angezeigt. Über andere Tasten wie etwa math werden hingegen mehrere Menüs angezeigt.

Verwenden Sie die Tasten  $\odot$  und  $\odot$  um einen Menüeintrag auszuwählen und zu aktivieren, oder drücken Sie direkt die Nummer neben dem Eintrag. Um zum vorherigen Bildschirm zurückzukehren, ohne den Eintrag auszuwählen, drücken Sie . Um ein Menü zu verlassen und zum Hauptbildschirm zurückzukehren, drücken Sie **2nd fautt** 

[2nd] [recall] (Taste mit einem einzelnen Menü):

**RECALL VAR** (Standardwert 0)

1:  $x = 0$  $2: v = 0$  $3:7=0$  $4: 1 = 0$  $5: a = 0$ 6:  $h = 0$  $7: c = 0$  $8: d = 0$  [math] (Taste mit mehreren Menüs):

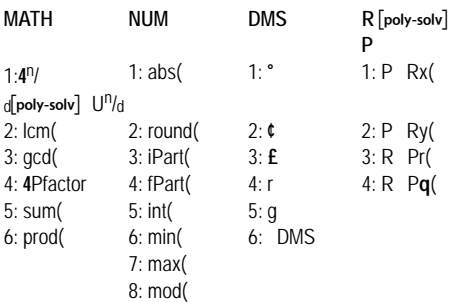

### <span id="page-9-0"></span>**Benutzung der Pfeiltasten zum Zurückblättern**

#### $@@@@@$

Drücken Sie  $\textcircled{1}$  oder  $\textcircled{1}$ , um den Cursor an die gewünschte Stelle in dem Ausdruck zu bewegen, den Sie gerade eingeben oder bearbeiten. Drücken Sie  $\overline{2nd}$  ( $\overline{0}$ ) oder  $\overline{2nd}$  ( $\widehat{0}$ ) , um den Cursor direkt an den Anfang bzw. das Ende der Zeile zu setzen.

Nach der Berechnung eines Werts für einen Ausdruck wird der Term zusammen mit dem Ergebnis automatisch im Protokoll gespeichert. Drücken Sie  $\odot$  und  $\odot$ , um durch das Protokoll zu blättern. Um einen vorherigen Eintrag noch einmal zu benutzen, **enter** drückenSie. Der Eintrag wird in der untersten Zeile eingefügt, wo Sie ihn bearbeiten und neu verwenden können.

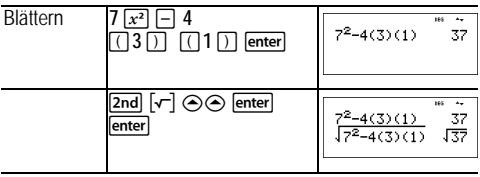

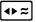

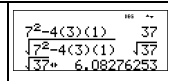

# <span id="page-10-0"></span>**Umwandeln von Ergebnissen**

 $\sqrt{1+z}$ 

Drücken Sie <a>, um (soweit möglich) zwischen unterschiedlichen Darstellungsweisen eines Ergebnisses hin und her zu schalten: Bruch oder Dezimaldarstellung, exakter Wurzelterm oder Näherungswert in Dezimaldarstellung, exakter Wert von Pi oder Näherungswert in Dezimaldarstellung.

Durch Drücken von <a>> wird das letzte Ergebnis mit der vollen Genauigkeit des gespeicherten Werts angezeigt. Dieser ist möglicherweise nicht identisch mit dem gerundeten Wert.

#### *Beispiel*

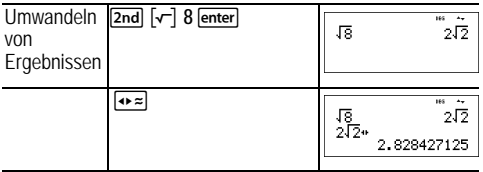

# <span id="page-10-1"></span>**Letztes Ergebnis**

#### [2nd] [answer]

Das Ergebnis der letzten Berechnung auf demHauptbildschirm wird in der Variablen **ans** gespeichert. Diese Variable bleibt auch nach dem Ausschalten des Rechners im Speicher erhalten. So rufen Sie den Wert von **ans** ab:

• Drücken Sie **[2nd]** [answer] (ans wird auf dem Bildschirm angezeigt) oder

• Drücken Sie zu Anfang einer Eingabe die Taste einer beliebigen Operation ( $\overline{+}$ ),  $\overline{-}$  usw.). **ans** und der Operator werden angezeigt.

#### *Beispiele*

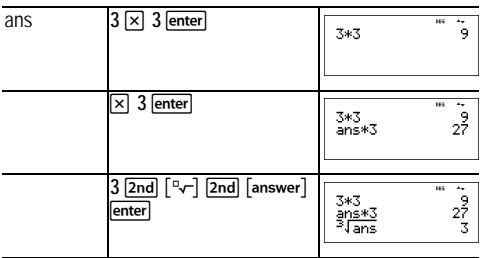

### <span id="page-11-0"></span>**Rangfolge der Operatoren**

Der TI-30X Pro MultiView™ verwendet zum Auswerten von Ausdrücken das Equation Operating System (EOS™). EOS wertet Funktionen in der folgenden Reihenfolge aus. Funktionen derselben Prioritätsebene werden von links nach rechts abgearbeitet.

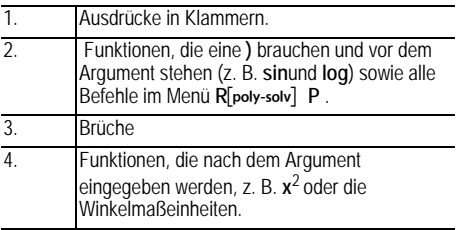

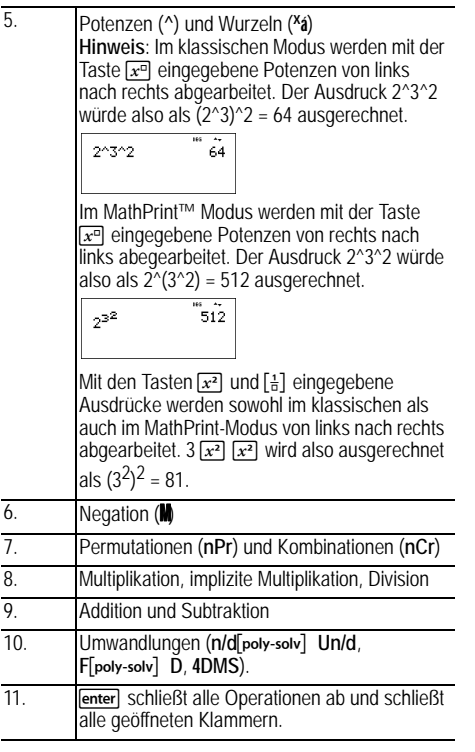

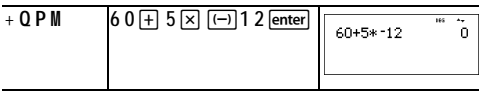

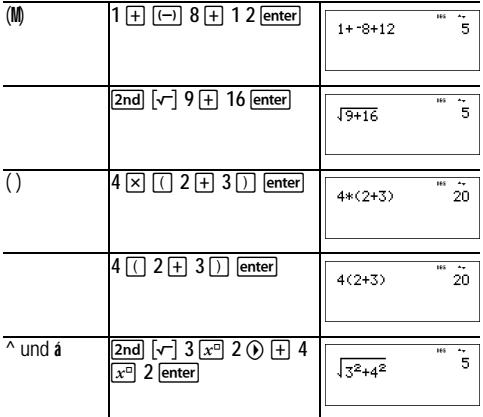

# <span id="page-13-0"></span>**Löschen und Korrigieren**

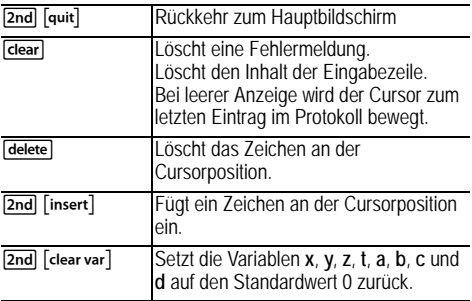

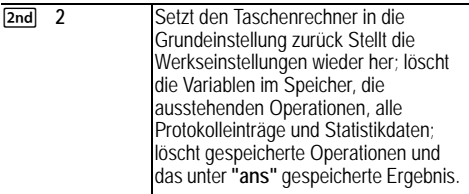

# <span id="page-14-0"></span>**Brüche**

 $\boxed{?}$  2nd  $\boxed{□}$   $\boxed{?}$  math 1  $\boxed{2nd}$ 

Im MathPrint™ Modus können die mit [H] eingegebenen Brüche reelle und komplexe Zahlen, Operationstasten  $(F)$ ,  $\overline{x}$  usw.) sowie die meisten Funktionstasten ( $\overline{x^2}$ ),  $\overline{2nd}$   $\overline{w}$ ) usw.) enthalten.

Im klassischen Modus unterstützen mit **Follomingen** eingegebene Brüche keine Operationstasten, Funktionen oder komplexe Brüche im Nenner oder Zähler.

**Hinweis:** Im klassischen Modus können bei der Verwendung von nur Zahlen eingegeben werden. Brüche werden in diesem Modus mit einem extra dicken Bruchstrich angezeigt (Beispiel: 8,9). Der Zähler muss eine ganze Zahl, der Nenner eine positive ganze Zahl sein. Um komplexere Ausdrücke zu berechnen (Funktionen, Variablen, komplexe Zahlen usw.), verwenden Sie  $\Xi$  in Kombination mit  $\overline{C}$  und  $\Box$ .

Brüche werden standardmäßig als unechte Brüche ausgegeben. Ergebnisse werden automatisch gekürzt.

- **B** dient zur Eingabe eines einfachen Bruchs. Drückt man die  $\boxed{B}$  -Taste vor oder nach einer Zahl, kann dies zu unterschiedlichen Ergebnissen führen. Wenn Sie zuerst eine Zahl und dann r chrücken, wird die Zahl zum Zähler. Um Brüche mit Operatoren oder Wurzeln einzugeben, drücken Sie [H], bevor Sie eine Zahl eingeben (nur im MathPrint-Modus).
- Um im MathPrint™ Modus bei der Eingabe vom Zähler in den Nenner zu wechseln, drücken Sie ...
- Um im klassischen Modus bei der Eingabe vom Zähler in den Nenner zu wechseln, drücken Sie 위. Der Bruchstrich wird dicker als das Divisionssymbol angezeigt.
- Im MathPrint™-Modus können Sie auf einer beliebigen Ebene (z. B. im Nenner oder in der Angabe für eine untere Grenze) drücken, um zum Protokoll zu wechseln. Durch Drücken von enter können Sie den betreffenden Ausdruck dann auf die jeweilige MathPrint™-Ebene übernehmen.
	- Um einen vorherigen Eintrag in den Nenner einzufügen, setzen Sie den Cursor in den Nenner, drücken  $\boxed{2nd}$ um zum gewünschten Eintrag zu blättern, und drücken dann noch einmallenter], um diesen in den Nenner einzufügen.
	- Um einen vorherigen Eintrag in den Zähler oder in den ganzzahligen Teil einzufügen, setzen Sie den Cursor an die gewünschte Stelle, drücken 
	soder 
	and 
	solen 
	and 
	oder 
	and 
	solen
	
	oder 
	in 
	in 
	in in the verture in the verture in the verture in the verture in the verture in the verture in the verture in the verture in the ver zum gewünschten Eintrag zu blättern, und dann noch einmalenter), um diesen in den Zähler bzw. den ganzzahligen Teil einzufügen.
- [2nd] [ $\Box$ ] dient zur Eingabe einer gemischten Zahl . Drücken Sie die Pfeiltasten, um zwischen ganzzahligem Teil, Zähler und Nenner zu wechseln.
- **[math]** 1 schaltet zwischen der Anzeige als einfachem Bruch und gemischter Zahl um  $(4^{n}/d$  poly-solv]  $U^{n}/d$ ).
- **[2nd]** wandelt Ergebnisse von Bruch- in Dezimaldarstellung um und umgekehrt.

*Beispiele - klassischer Modus*

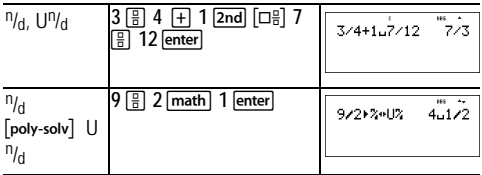

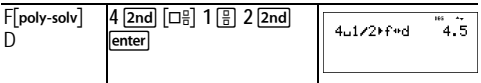

#### *Beispiele - MathPrint™ Modus*

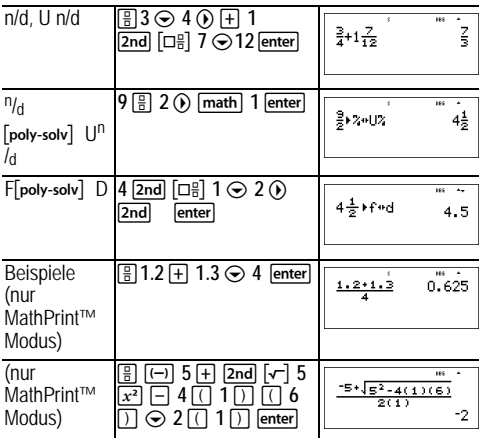

### <span id="page-16-0"></span>**Prozentrechnung**

 $\boxed{2nd}$   $\boxed{\%}$ 

Um mit Prozentwerten zu rechnen, drücken Sie nach dem Prozentwert [2nd][%].

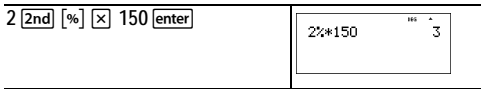

#### Š *Aufgabe*

Ein Bergbauunternehmen fördert 5000 Tonnen Erz mit einem Metallgehalt von 3 % und 7300 Tonnen mit einem Metallgehalt von 2,3 %. Wie viel Metall kann das Unternehmen auf der Grundlage dieser Zahlen insgesamt gewinnen?

Wie viel ist das gewonnene Metall insgesamt wert, wenn eine Tonne 280 Euro wert ist?

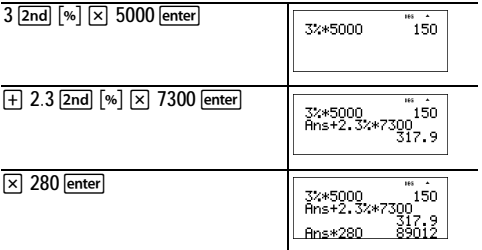

Insgesamt werden 317,9 Tonnen Metall mit einem Wert von 89.012 Euro gewonnen.

### <span id="page-17-0"></span>**EE-Taste**

EEI

 dient zur direkten Eingabe einer Zahl in wissenschaftlicher Notation.

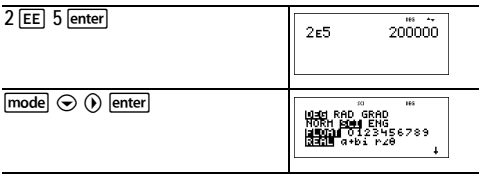

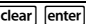

# <span id="page-18-0"></span>**Potenzen, Wurzeln und Kehrwerte**

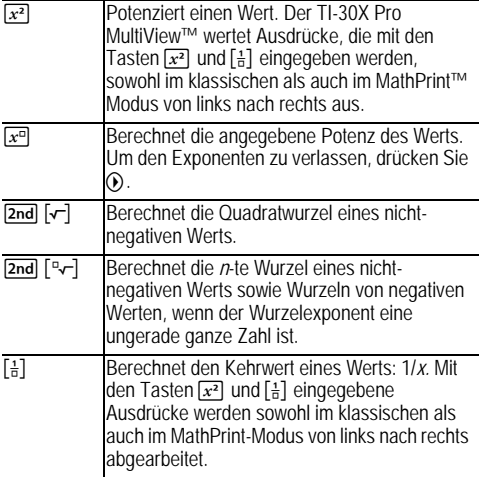

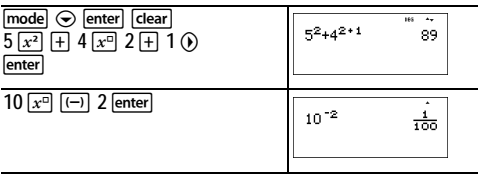

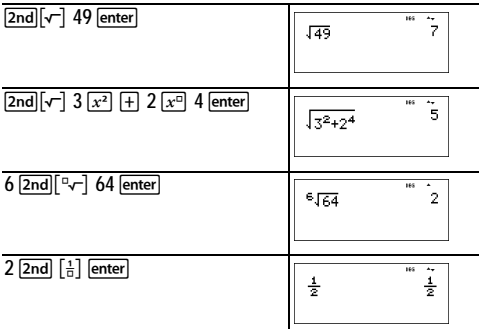

### <span id="page-19-0"></span>**Pi**

 $[\overline{\pi}^{\mathsf{e}}]$  (Taste mit Mehrfachbelegung)

p = 3,141592653590 für Berechnungen

 $p = 3,141592654$  für die Anzeige

#### *Beispiel*

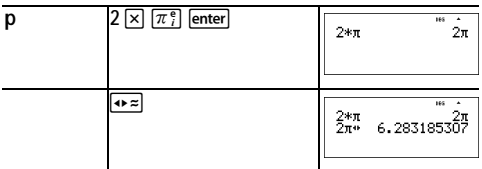

### Š *Aufgabe*

Welche Fläche hat ein Kreis mit dem Radius 12 cm?

Zur Erinnerung:  $A = p \times r^2$ 

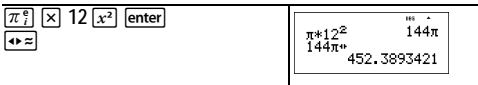

Der Kreis hat eine Fläche von 144 p Quadratzentimeter. Gerundet auf eine Dezimalstelle beträgt die Kreisfläche also etwa 452,4 Quadratzentimeter.

# <span id="page-20-0"></span>**Mathematische Funktionen**

#### **MATH**

öffnet das Menü **MATH** (mathematische Funktionen):

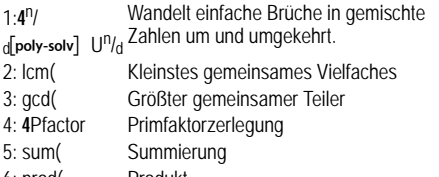

6: prod( Produkt

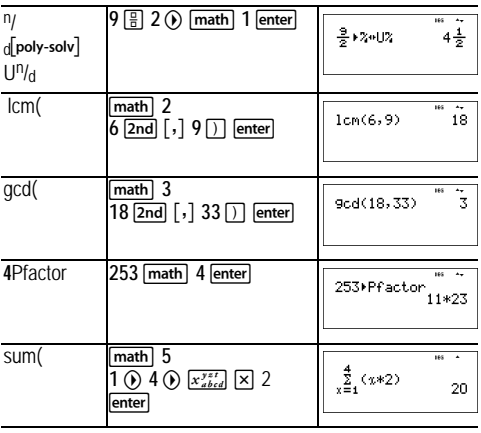

prod(math) 6  $\overline{1}$   $\overline{0}$   $\overline{5}$   $\overline{0}$   $\overline{1}$   $\overline{1}$   $\overline{1}$   $\overline{x}_{abcd}^{yzt}$  $\odot$   $\odot$  enter

 $\prod\limits_{\alpha=4}^5\left(\frac{4}{\alpha}\right)$ 

 $\frac{1}{120}$ 

# <span id="page-21-0"></span>**Numerische Funktionen**

### [math] NUM

öffnet das Menü **NUM**:

- 1: abs( Betrag (Absolutwert)
- 2: round( Gerundeter Wert
- 3: iPart( Ganzzahliger Teil einer Zahl
- 4: fPart( Bruchanteil einer Zahl
- 5: int(Größte ganze Zahl, die kleiner/gleich der Zahl ist
- 6: min( Ermittelt die kleinere von zwei Zahlen
- 7: max( Ermittelt die größere von zwei Zahlen
- 8: mod( Modulo (Rest der Division erste Zahl P zweite Zahl)

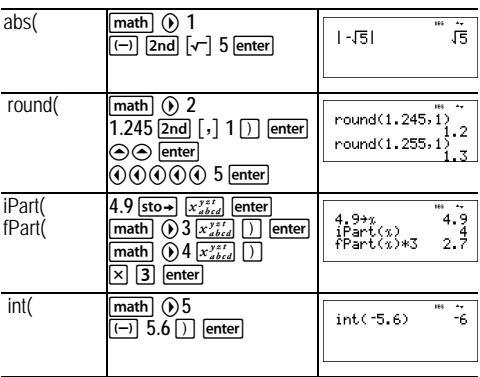

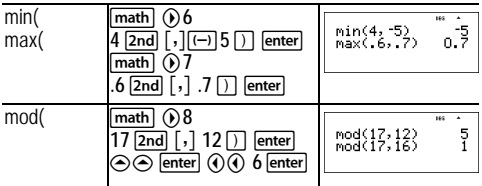

### <span id="page-22-0"></span>**Winkelmaße**

#### [math] DMS

**math**  $\odot$   $\odot$  öffnet das Menü DMS (Funktionen zur Arbeit mit Winkelmaßen):

- 1: ° Legt Grad (º) als Winkelmaßeinheit fest.
- 2: ¢ Legt Minuten (') als Winkelmaßeinheit fest.
- 3: £ Legt Sekunden (") als Winkelmaßeinheit fest.
- 4: r Gibt einen Winkel im Bogenmaß an.
- 5: g Gibt einen Winkel in Neugrad an.
- 6: DMS Wandelt einen Winkel in Dezimaldarstellung in Grad/Minuten/Sekunden um.

Außerdem können Sie kartesische (R) in polare Koordinaten (P) umwandeln. (Siehe hierzu den Abschnitt "Umwandlung kartesisch in polar".)

Wählen Sie einen Winkelmodus auf dem Modusbildschirm aus. Zur Verfügung stehen DEG (Grad, Standard), RAD (Bogenmaß) und GRAD (Neugrad). Alle Ein- und Ausgaben richten sich nach dem eingestellten Winkelmodus. Die Maßeinheit muss nicht zusätzlich eingegeben werden.

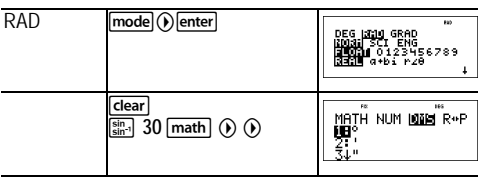

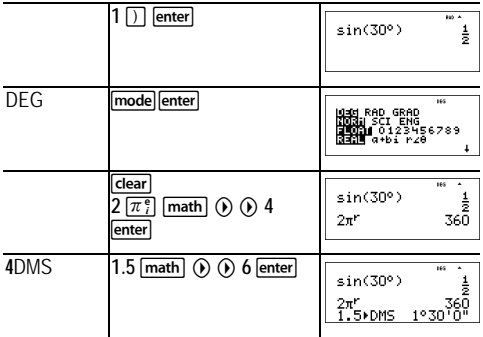

#### Š *Aufgabe*

Zwei benachbarte Winkel haben ein Winkelmaß von 12° 31¢ 45£ und 26° 54¢ 38£ . Addieren Sie die beiden Winkel und geben Sie das Ergebnis im Format DMS (Grad/Minuten/ Sekunden) an. Runden Sie das Ergebnis auf zwei Dezimalstellen.

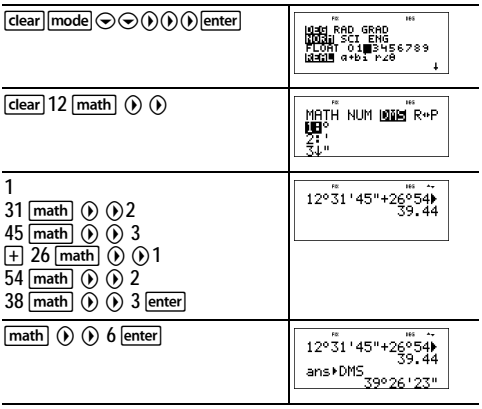

Ergebnis: 39 Grad, 26 Minuten, 23 Sekunden.

### Š *Aufgabe*

Bekanntlich gilt: 30° = p / 6 Radiant. Ermitteln Sie im Standardmodus (Grad) den Sinus von 30°. Stellen Sie den Rechner dann auf Bogenmaß um und berechnen Sie den Sinus von **p** / 6 rad.

**Hinweis:** Drücken Sie zwischen den einzelnen Berechnungen die Gear -Taste, um die Anzeige zu löschen.

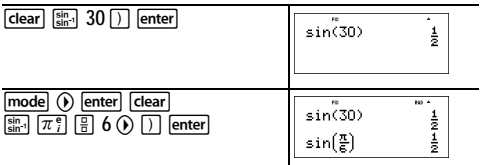

Lassen Sie den Rechner im Bogenmaß-Modus und berechnen Sie den Sinus von 30°. Stellen Sie den Rechner auf Grad um und berechnen Sie den Sinus von p / 6 rad.

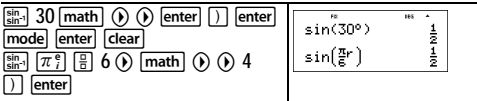

### <span id="page-24-0"></span>**Umwandlung kartesisch in polar**

#### **math** R[poly-solv] P

**math** (a) öffnet das Menü R[poly-solv] P mit Funktionen zu Umwandeln von Koordinaten vom kartesischen (x,y) ins polare (r,q) Format und umgekehrt. Wählen Sie zuvor ggf. den erforderlichen Winkelmodus aus.

- 1: P Rx( Wandelt polar in kartesisch um und zeigt x an.
- 2: P Ry( Wandelt polar in kartesisch um und zeigt y an.
- 3: R Pr( Wandelt kartesisch in polar um und zeigt r an.
- 4: R Pq (Wandelt kartesisch in polar um und zeigt q an.

#### *Beispiel*

Wandeln Sie die polaren Koordinaten (r, **q**)=(5, 30) in kartesische Koordinaten um. Wandeln Sie anschließend die kartesischen Koordinaten

(*x*, *y*) = (3, 4) in polare Koordinaten um. Runden Sie das Ergebnis auf eine Dezimalstelle.

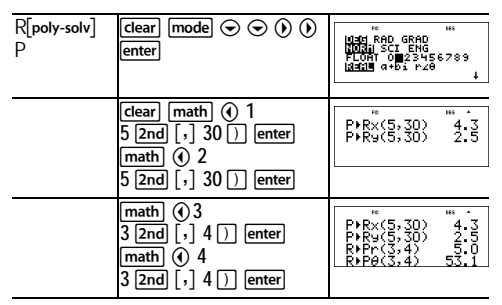

Die Umwandlung von (r, q) = (5, 30) ergibt (*x*, *y*) = (4,3, 2,5); die Umwandlung von  $(x, y) = (3, 4)$  ergibt  $(r, q) = (5, 0, 53, 1)$ .

# <span id="page-25-0"></span>**Trigonometrie**

 $[\frac{\sin}{\sin 1}]$   $[\frac{\cos}{\cos 1}]$   $[\frac{\tan}{\cos 1}]$  (Tasten mit Mehrfachbelegung)

Geben Sie trigonometrische Funktionen (sin, cos, tan, sin-1, cos-1, tan-1) genau so ein, wie Sie sie aufschreiben würden. Legen Sie ggf. den gewünschten Winkelmodus fest, bevor Sie die Berechnung durchführen.

*Beispiel - Modus Grad*

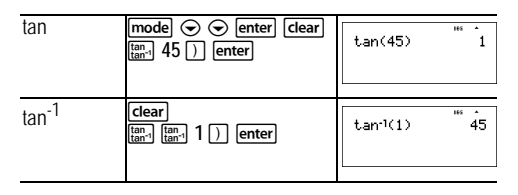

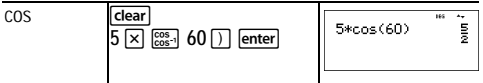

*Beispiel - Modus Bogenmaß*

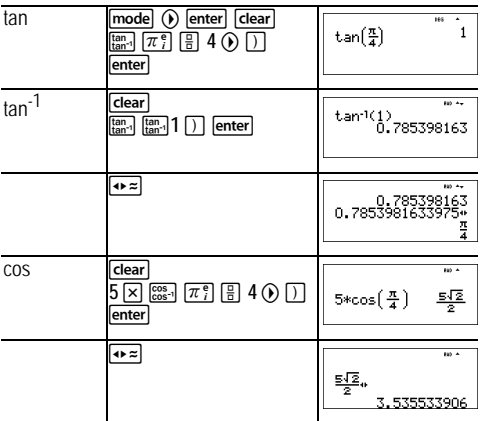

#### Š *Aufgabe*

Ermitteln Sie den Winkel bei A des Dreiecks rechts unten. Berechnen Sie dann den Winkel bei B sowie die Länge der Hypotenuse *c*. Die Längen sind in Meter angegeben. Runden Sie das Ergebnis auf eine Dezimalstelle.

Hilfe:

$$
\tan A = \frac{7}{3} \text{ also } m \pm A = \tan^{-1} \left( \frac{7}{3} \right)
$$

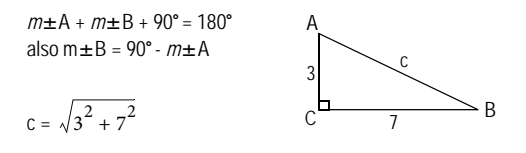

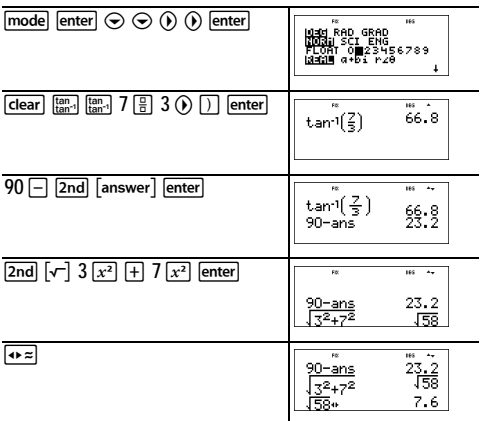

Die auf eine Dezimalstelle gerundeten Ergebnisse sind wie folgt: Winkel bei A : 66,8°, Winkel bei B: 23,2°, Länge der Hypotenuse = 7,6 Meter.

### <span id="page-27-0"></span>**Hyperbelfunktionen**

 $[\frac{\sin}{\sin 1}]$   $[\frac{\cos}{\cos 1}]$   $[\frac{\tan}{\tan 1}]$  (Tasten mit Mehrfachbelegung)

Durch wiederholtes Drücken dieser Tasten können Sie die entsprechenden Hyperbelfunktionen und ihre Umkehrfunktionen aufrufen. Auf hyperbolische Berechnungen hat der Winkelmodus keinen Einfluss.

![](_page_28_Picture_38.jpeg)

# <span id="page-29-0"></span>**Logarithmus- und Exponentialfunktionen**

 $[n \log]$   $[e^{i\pi} \cdot 10^{i\pi}]$  (Tasten mit Mehrfachbelegung)

**In jog gibt den Logarithmus einer Zahl zur Basis e** (*e* 2.718281828459) an.

[In log] [In log] gibt den Zehnerlogarithmus einer Zahl an.

gibt die angegebene Potenz von *e* an.

 $\sqrt{e^{\pi}10^{n}}$   $\sqrt{e^{\pi}10^{n}}$  dibt die angegebene Potenz von 10 an.

*Beispiele*

![](_page_29_Picture_169.jpeg)

## <span id="page-29-1"></span>**Numerische Ableitung**

 $\lceil 2nd \rceil$   $\lceil d/d_x \rceil$ 

 $\sqrt{2nd}$   $\sqrt{4/x}$ ] berechnet näherungsweise die Ableitung von *Ausdruck* mit der *Variablen* an der angegebenen *Stelle* und für das angegebene H (falls nicht angegeben, ist der Standard 1EM3). Diese Funktion kann nur für reelle Zahlen verwendet werden.

#### *Beispiel im MathPrint-Modus*

![](_page_30_Picture_160.jpeg)

*Beispiel im klassischen Modus*

Klassisch: **nDeriv(***Ausdruck,Variable,Wert*[**,**H]**)**

$$
\begin{array}{|c|c|c|}\hline \text{2nd} & \text{[4/x--]} & \text{2nd} & \text{[4/x--]}\\ \hline \text{2nd} & & \text{[x]} & \text{[x]} & \text{[b]} & \text{[x]} & \text{[x]}\\ \hline \text{2nd} & & & \text{[x]} & \text{[b]} & \text{[x]} & \text{[x]}\\ \hline \text{2nd} & & & \text{[x]} & \text{[x]} & \text{[x]}\\ \hline \text{2nd} & & & \text{[x]} & \text{[x]} & \text{[x]}\\ \hline \text{2nd} & & & \text{[x]} & \text{[x]} & \text{[x]}\\ \hline \text{2nd} & & & \text{[x]} & \text{[x]} & \text{[x]}\\ \hline \end{array}
$$

**nDeriv(** berechnet näherungsweise den Wert der Ableitung mithilfe des symmetrischen Differenzenquotienten (Steigung der Sekante durch zwei symmetrisch liegende Punkte).

$$
f'(x) = \frac{f(x+\varepsilon) - f(x-\varepsilon)}{2\varepsilon}
$$

Je kleiner H wird, desto genauer wird üblicherweise die Annäherung. Im MathPrint™ Modus ist H standardmäßig 1EM3. Sie können in den klassischen Modus wechseln, um H für weitere Untersuchungen zu ändern.

**nDeriv(** kann einmal auch als Argument als *Ausdruck* stehen. Aufgrund der von **nDeriv(** verwendeten Berechnungsmethode wird für Stellen, in denen die Funktion nicht differenzierbar ist, eventuell eine falsche Ableitung angegeben.

### Š *Aufgabe*

Ermitteln Sie die Steigung der Tangente an  $f(x) = x^3 - 4x$  bei

$$
x = \frac{2}{\sqrt{3}}
$$

Was fällt Ihnen auf? (Verwenden Sie den Festkommamodus mit drei Dezimalstellen.)

![](_page_31_Picture_124.jpeg)

![](_page_31_Picture_1.jpeg)

### <span id="page-31-0"></span>**Numerische Integration**

 $\lceil 2nd \rceil$   $\lceil 2ndx \rceil$ 

 $\sqrt{2nd}$   $\int \frac{d^2x}{dx^2}$  berechnet numerisch das Integral eines Terms in  $\overline{Bezuq}$  auf eine Variable  $x$  mit der angegebenen unteren und oberen Grenze.

#### *Beispiel im Bogenmaß-Modus (RAD)*

![](_page_31_Figure_6.jpeg)

#### Š *Aufgabe*

Ermitteln Sie die Fläche unter der Kurve  $f(x) = Mx^2 + 4$  von M2 bis 0 und anschließend von 0 bis 2. Was fällt Ihnen auf? Was lässt sich zum Graphen sagen?

![](_page_31_Figure_9.jpeg)

Ergebnis: Die beiden Flächen sind gleich groß. Da es sich um eine Parabel mit dem Scheitelpunkt (4.0) und Nullstellen bei (M2, 0) und (2, 0) handelt, ist die y-Achse gleichzeitig ihre Symmetrieachse, d. h. die beiden Flächen müssen gleich groß sein.

# <span id="page-32-0"></span>**Gespeicherte Operationen**

 $\boxed{2nd}$   $\boxed{op}$   $\boxed{2nd}$   $\boxed{set op}$ 

[2nd] [set op] dient zum Speichern einer Folge von Operationen. führt eine solche gespeicherte Folge erneut aus.

So speichern Sie eine Folge von Operationen und rufen sie wieder ab:

- 1. Drücken Sie [2nd] [set op].
- 2. Geben Sie eine beliebige Kombination aus Zahlen, Operatoren und/oder Werten ein (maximal 44 Zeichen).
- 3. Drücken Sie , um die Operation zu speichern.
- 4. Drücken Sie [2nd] [op], um die gespeicherte Operation wieder abzurufen und sie auf das letzte Ergebnis oder die aktuelle Eingabe anzuwenden.

Wenn Sie **2nd** [op] direkt auf ein Ergebnis von **2nd** [op] anwenden, wird der auf **n=1** gesetzte Iterationszähler erhöht.

![](_page_32_Picture_148.jpeg)

![](_page_33_Picture_147.jpeg)

#### Š *Aufgabe*

Berechnen Sie für die lineare Funktion *y* = 5*x* - 2 die *y*-Werte für die folgenden Werte von *x*: -5; -1.

![](_page_33_Picture_148.jpeg)

## <span id="page-33-0"></span>**Speicher und gespeicherte Variablen**

![](_page_33_Picture_149.jpeg)

 $\boxed{\mathsf{sto}}$   $\boxed{\mathsf{2nd}}$   $\boxed{\mathsf{recall}}$   $\boxed{\mathsf{2nd}}$   $\boxed{\mathsf{clear\,var}}$ 

Der TI-30X Pro MultiView™ hat acht Speichervariablen: **x**, **y**, **z**, **t**, **a**, **b**, **c** und **d**. In jeder dieser Speichervariablen können Sie eine reelle Zahl, eine komplexe Zahl oder das Ergebnis eines Ausdrucks speichern.

Rechnerfunktionen, die Variablen verwenden (wie z. B. die Gleichungslöser), verwenden diese gespeicherten Werte.

sto > speichert Werte unter Variablen ab. Drücken Sie dazu  $\overline{\text{sto-}}$  und wählen Sie anschließend mit  $\overline{x_{abcd}^{s,t}}$  die gewünschte Variable aus. Drücken Sie lenterl, um den Wert unter der ausgewählten Variablen zu speichern. Wenn die Variable bereits einen Wert hat, wird dieser durch den neuen Wert ersetzt.

 $\sqrt{x_{abcd}^{y}}$  ist eine Taste mit Mehrfachbelegung, die bei wiederholtem Drücken nacheinander die verschiedenen Variablennamen aufruft: **x**, **y**, **z**, **t**, **a**, **b**, **c**, **d**. Außerdem können Sie mit  $\left[\overline{x_i^*}\right]$  die gespeicherten Werte dieser Variablen abrufen. In den aktuellen Eintrag wird der Name der Variablen eingefügt, zur Auswertung des Ausdrucks wird jedoch der aktuelle Wert der Variablen verwendet. Um mehrere Variablen nacheinander einzugeben, drücken Sie nach jeder Variablen (?).

**Zndl**recall ruft den Wert von Variablen ab. Drücken Sie  $\sqrt{2nd}$  recall, um ein Menü der Variablen und ihrer gespeicherten Werte anzuzeigen. Wählen Sie die Variable aus, deren Wert Sie abrufen möchten, und drücken Sie lenter. Der Variablenwert wird in den aktuellen Eintrag eingefügt und zu dessen Auswertung verwendet.

2nd|Fdear var] löscht den Wert einer Variablen. Drücken Sie  $\overline{{\mathsf{2nd}}}$ l $\overline{\mathsf{1}}$ clear var $\overline{\mathsf{1}}$  und wählen Sie 1: Yes, um die Werte aller Variablen zu löschen.

![](_page_34_Picture_179.jpeg)

![](_page_35_Picture_83.jpeg)

#### Š *Aufgabe*

In einem großen Kiestagebau sollen zwei neue Gruben entstehen. Die erste Grube misst 350 Meter x 560 Meter, die zweite 340 Meter x 610 Meter. Wie viel Kubikmeter Kies muss der Betreiber aus jeder der beiden Gruben fördern, wenn diese jeweils 150 Meter tief werden? Und wie viel für eine Tiefe von 210 Meter? Zeigen Sie das Ergebnis in technischer Notation an.

![](_page_35_Picture_84.jpeg)
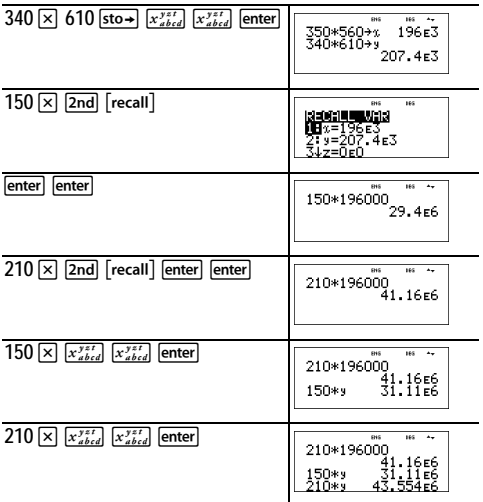

Erste Grube: Für eine Tiefe von 150 m muss der Betreiber 29,4 Mio. Kubikmeter fördern, für eine Tiefe von 210 m 41,16 Mio. Kubikmeter.

Zweite Grube: Für eine Tiefe von 150 m muss der Betreiber 31,11 Mio. Kubikmeter fördern, für eine Tiefe von 210 m 43,554 Mio. Kubikmeter.

## **Dateneditor und Listenformeln**

#### data

**Gata** ermöglicht die Eingabe von Daten in bis zu drei Listen. Jede Liste kann bis zu  $\frac{3}{2}$  Elemente enthalten. Mit  $\boxed{2nd}$   $\odot$ und **2nd** ⊙ können Sie zum Anfang bzw. Ende einer Liste springen.

In den Listenformeln können alle Rechnerfunktionen verwendet und reelle Zahlen eingesetzt werden.

Die Anzeige der einzelnen Elemente richtet sich (außer bei Brüchen) nach der eingestellten Notation, den Dezimaleinstellungen und dem Winkelmodus.

## *Beispiel*

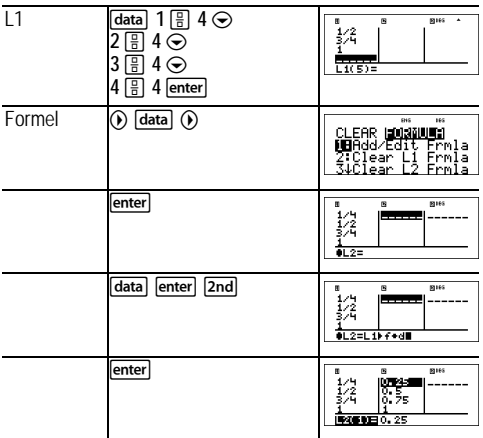

Sie sehen, wie L2 anhand der eingegebenen Formel berechnet wird. In der Eingabezeile ist L2(1)= hervorgehoben, um zu zeigen, dass die Liste das Ergebnis einer Formel ist.

## Š *Aufgabe*

An einem Novembertag gibt ein Wetterbericht im Internet die folgende Temperaturen für die folgenden Städte an.

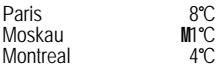

Rechnen Sie diese Temperaturen von Grad Celsius in Grad Fahrenheit um. (Siehe hierzu auch den Abschnitt zu Umrechnungen.)

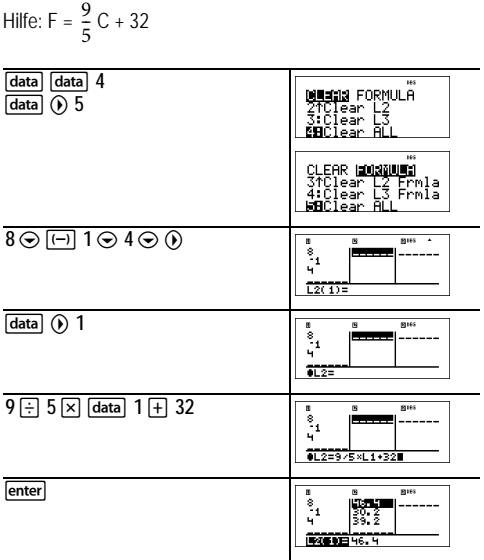

Im australischen Sydney ist es 21°C warm. Geben Sie die Temperatur in Grad Fahrenheit an.

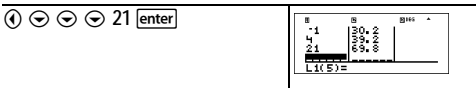

## **Statistik, Regressionen und Verteilungen**

#### data 2nd [stat-reg/distr]

data ermöglicht es Ihnen, Daten in Listen einzugeben und anschließend zu bearbeiten.

**[2nd]** [stat-reg/distr] öffnet das Menü STAT-REG mit den folgenden Optionen:

**Hinweis:** Bei Regressionen werden die Regressionsdaten sowie die bivariaten Statistikangaben für die Daten in StatVars gespeichert (Menüeintrag 1).

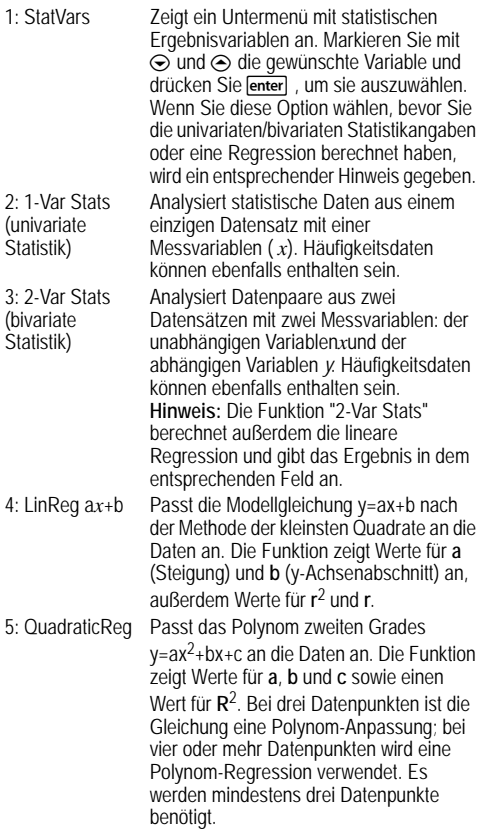

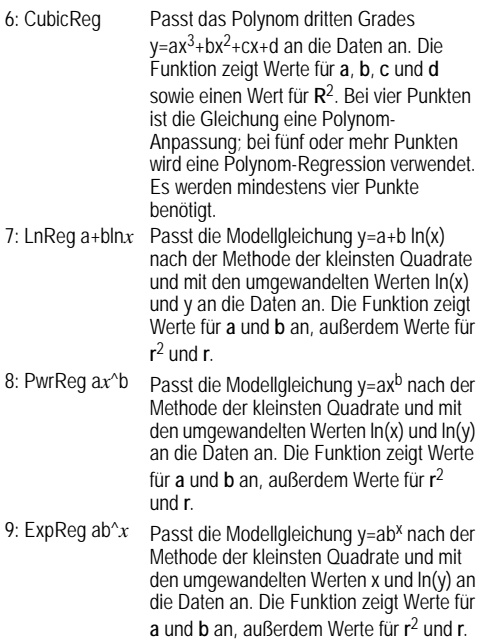

 öffnet das Menü **DISTR** mit den folgenden Funktionen für Verteilungen:

1: Normalpdf Berechnet die Dichtefunktion (**pdf**) für die Normalverteilung für einen bestimmten *x*-Wert. Die Standardwerte sind Mittelwert my=0 und Standardabweichung sigma=1. Die Dichtefunktion (pdf) lautet:

$$
f(x) = \frac{1}{\sqrt{2\pi}\sigma}e^{-\frac{(x-\mu)^2}{2\sigma^2}}, \sigma > 0
$$

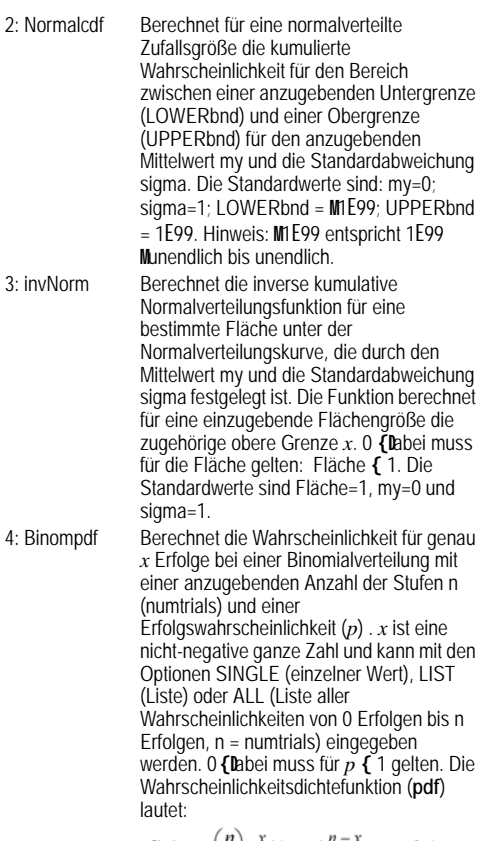

$$
f(x) = {n \choose x} p^x (1-p)^{n-x}, x = 0,1,...,n
$$

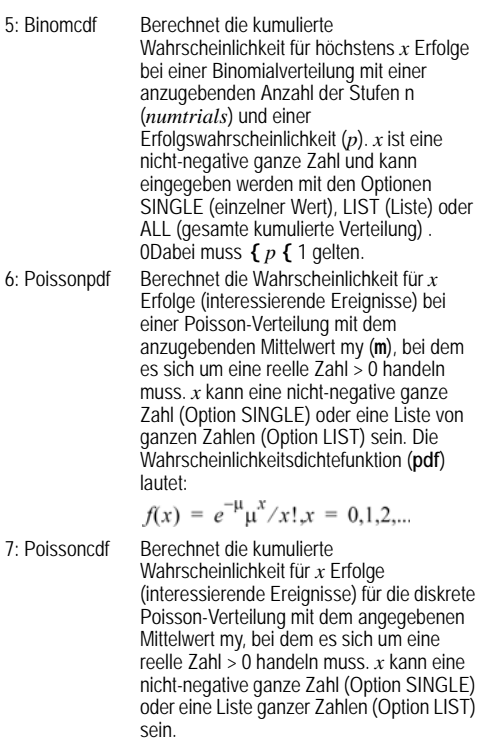

**Hinweis:** Der Standardwert für my (m) ist 0. Bei den Funktionen **Poissonpdf** und **Poissoncdf** müssen Sie diesen Parameter auf einen Wert > 0 ändern.

#### *Ergebnisse der univariaten/bivariaten Statistik*

**Wichtiger Hinweis zu den Ergebnissen:** Viele Regressionsgleichungen verwenden dieselben Variablen **a**, **b**, **c** und **d**. Nach einer Regressionsberechnung bleiben diese und die bivariaten Statistikangaben für die betreffenden Daten im Menü **StatVars** gespeichert, bis Sie die nächste Statistik- oder Regressionsberechnung durchführen. Bei der Interpretation der Ergebnisse muss daher berücksichtigt werden, welche Statistik- oder Regressionsberechnung zuletzt durchgeführt wurde. Als Hilfestellung wird dies in der Titelleiste angezeigt.

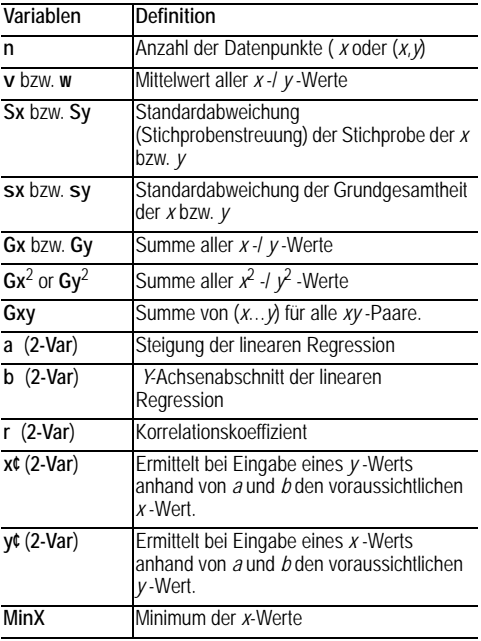

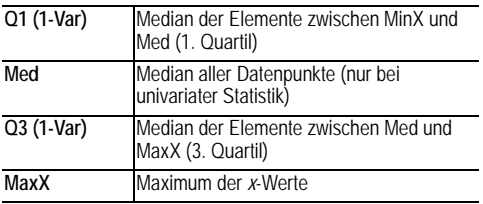

#### *So definieren Sie statistische Datenpunkte:*

- 1. Geben Sie in L1, L2 oder L3 Daten ein. (Siehe hierzu den Abschnitt zum Dateneditor.) **Hinweis** Bei den Häufigkeitswerten können auch Dezimalzahlen eingegeben werden. Dies ist nützlich, wenn Sie die Häufigkeiten als Prozentwerte oder als Anteile eingeben, die zusammen 1 ergeben. Die Standardabweichung Sx der Stichprobe ist in diesem Fall jedoch nicht definiert, und für den betreffenden Wert wird Sx = Error angezeigt. Alle anderen Statistikwerte werden ordnungsgemäß angezeigt.
- 2. Drücken Sie **[2nd]** [stat-reg/distr]. Wählen Sie 1-Var oder 2-Var und drücken Sie lenter.
- 3. Wählen Sie L1, L2 oder L3 sowie die Häufigkeit aus.
- 4. Drücken Sie **[enter]**, um das Variablenmenü anzuzeigen.
- 5. Um Daten zu löschen, drücken Sie datal datal, wählen die zu löschende Liste aus und drücken lenter.

#### *Beispiel für univariate Statistik*

Finden Sie den Mittelwert von {45, 55, 55, 55}

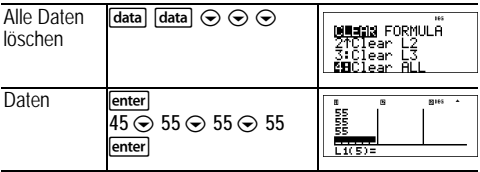

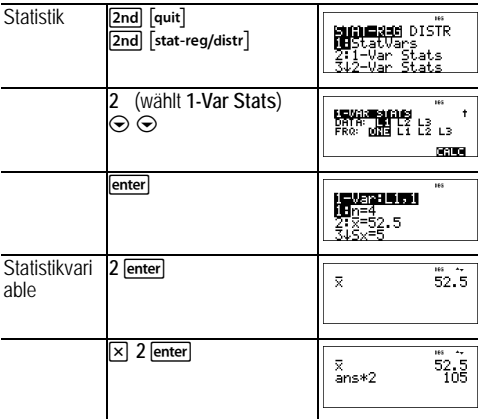

## *Beispiel für bivariate Statistik*

Daten: (45,30); (55,25). Ermitteln Sie: x¢(45)

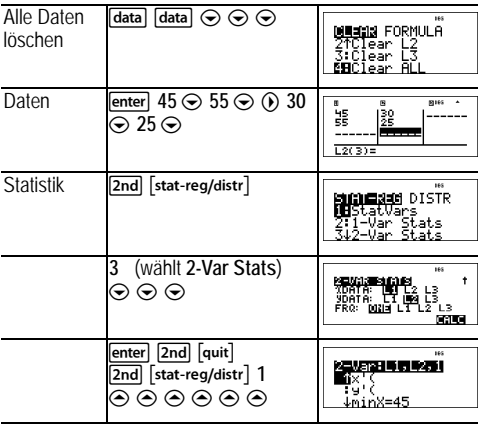

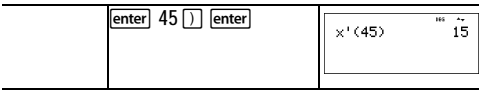

## Š *Aufgabe*

Rudi hat bei den letzten vier Klassenarbeiten die folgenden Noten bekommen. Die Arbeiten 2 und 4 werden jeweils mit 0,5 gewichtet, die Arbeiten 1 und 3 jeweils mit 1.

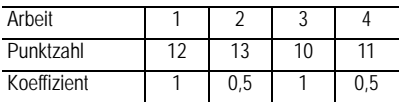

- 1. Ermitteln Sie Rudis Durchschnittsnote (gewichteter Durchschnitt).
- 2. Wofür steht der vom Rechner ermittelte Wert *n*? Wofür steht der vom Rechner ermittelte Wert Gx? Hilfe: Der gewichtete Durchschnitt lautet

*x*  $\frac{\sum x}{n}$  =  $\frac{(12)(1) + (13)(0.5) + (10)(1) + (11)(0.5)}{1 + 0.5 + 1 + 0.5}$ 

3. Aus Versehen hat der Lehrer Rudi bei der vierten Arbeit vier Punkte zu wenig gegeben. Ermitteln Sie Rudis neue Durchschnittsnote.

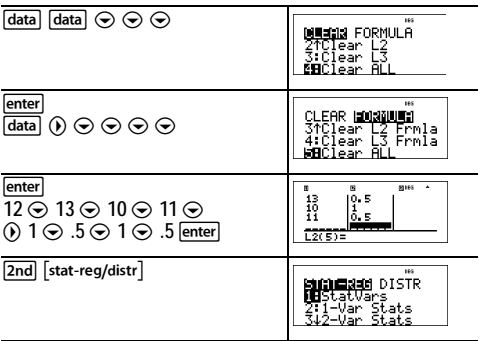

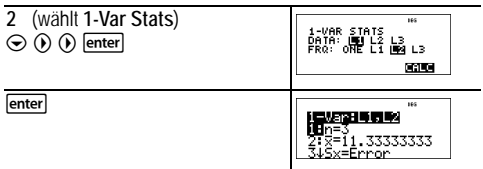

Rudis auf zwei Dezimalstellen gerundete Durchschnittsnote (v) ist 11,33.

Der vom Rechner angegebene Wert *n* steht für die Summe der Gewichtungsfaktoren.

 $n = 1 + 0.5 + 1 + 0.5$ .

Gx steht für die gewichtete Summe der Punktzahlen.  $(12)(1) + (13)(0.5) + (10)(1) + (11)(0.5) = 34.$ 

Ändern Sie Rudis letzte Note von 11 auf 15 Punkte.

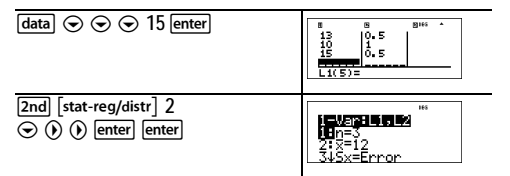

Wenn der Lehrer bei der vierten Arbeit vier Punkte mehr vergibt, hat Rudi einen Durchschnitt von 12 Punkten.

## Š *Aufgabe*

Die nachstehende Tabelle zeigt die Ergebnisse eines **Bremstests** 

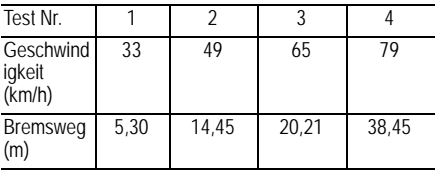

Schätzen Sie anhand der Korrelation von Geschwindigkeit und Bremsweg den Bremsweg bei einer Geschwindigkeit von 55 km/h.

Ein von Hand gezeichnetes Streudiagramm der Daten lässt einen linearen Zusammenhang vermuten. Der Rechner ermittelt nach der Methode der kleinsten Quadrate die Ausgleichsgerade *y*'=*ax*'+*b* für die Daten aus den Listen.

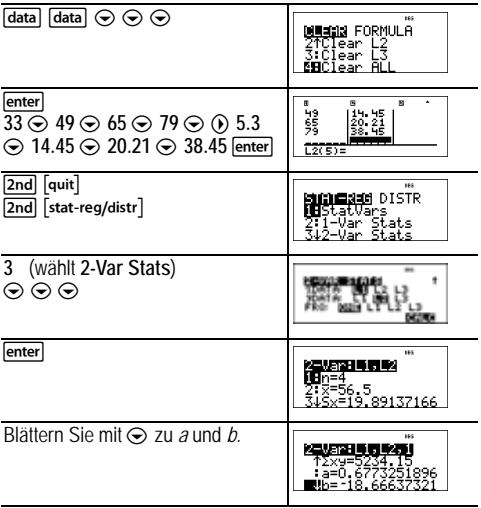

Die Ausgleichsgerade *y*'=0,67732519*x*'N18,66637321 modelliert einen linearen Zusammenhang der Daten.

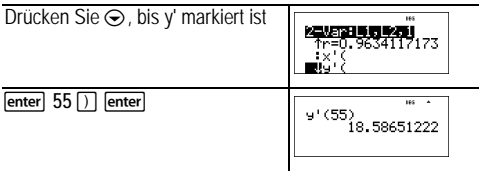

Für ein Fahrzeug mit einer Geschwindigkeit von 55 km/h ergibt das lineare Modell einen Bremsweg von 18,59 Meter.

## *Regression - Beispiel 1*

Berechnen Sie eine lineare Regression (ax+b) für die folgenden Daten: {1,2,3,4,5}; {5,8,11,14,17}.

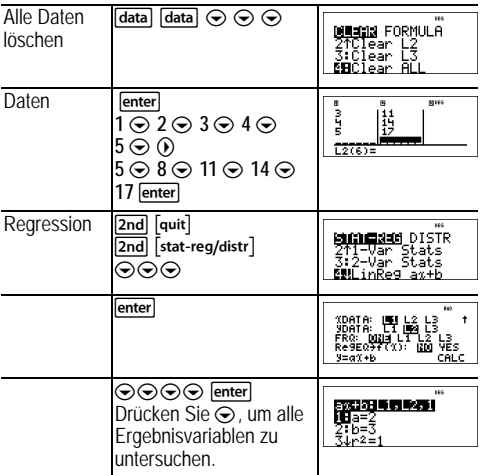

*Regression - Beispiel 2*

Berechnen Sie eine exponentielle Regression für die folgenden Daten:

L1= {0, 1, 2, 3, 4}; L2={10, 14, 23, 35, 48} Ermitteln Sie den Durchschnitt der Daten in L2. Vergleichen Sie die Werte der exponentiellen Regression mit  $L2$ .

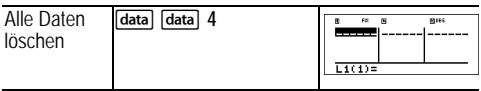

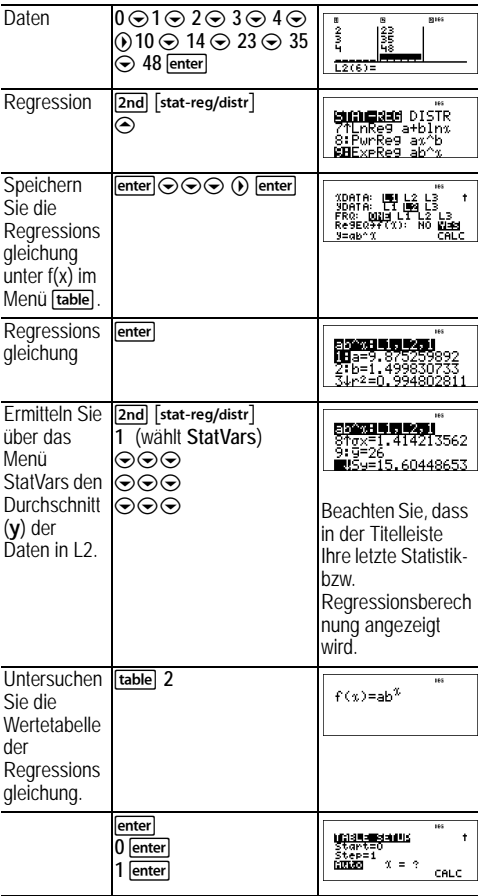

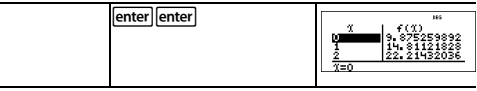

**Warnung:** Wenn Sie nun die bivariate Statistik (2-Var Stats) für Ihre Daten berechnen, werden die Variablen **a** und **b** (sowie **r** und **r** 2) auf Grundlage einer linearen Regression berechnet. Wenn nach einer Regressionsberechnung die Regressionskoeffizienten (a, b, c, d) und r-Werte im Menü **StatVars** erhalten bleiben sollen, sollten Sie anschließend also nie die bivariate Statistik neu berechnen.

## *Verteilung - Beispiel*

Berechnen Sie die Wahrscheinlichkeit für {3,6,9} Erfolge bei einer BInomialverteilung mit 20 Versuchen und einer Erfolgswahrscheinlichkeit von 0,6. Geben Sie die x-Werte in der Liste L1 ein und speichern Sie die Ergebnisse in L2.

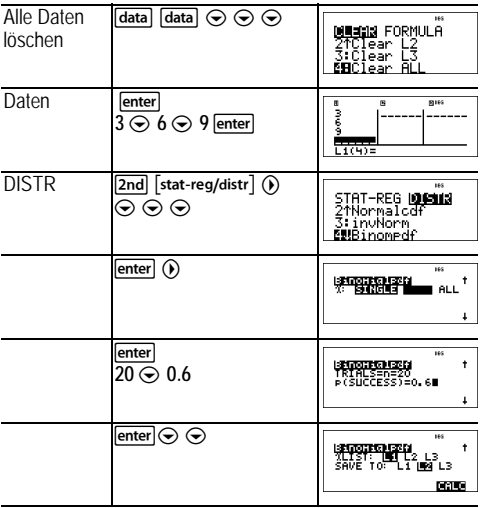

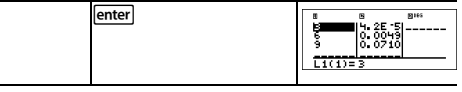

## **Wahrscheinlichkeit**

 $\begin{bmatrix} \frac{nCr}{nPr} \end{bmatrix}$  [2nd]

ist eine Taste mit Mehrfachbelegung, die bei wiederholtem Drücken die folgenden Optionen aufruft:

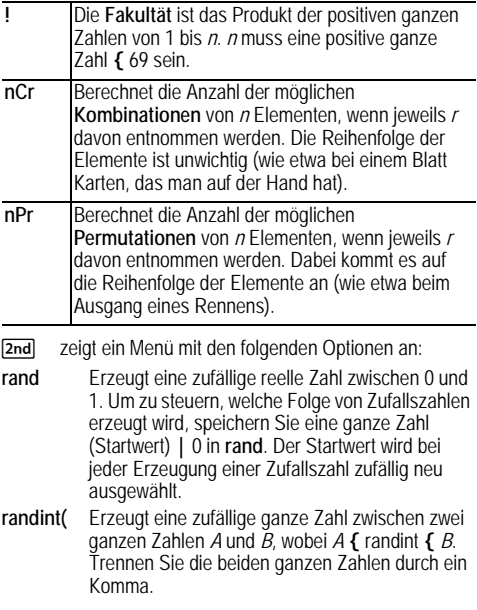

*Beispiele*

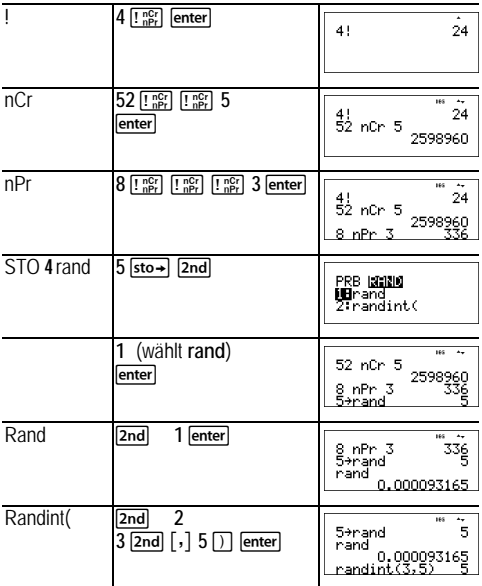

## Š *Aufgabe*

In einer Eisdiele haben Sie die Wahl zwischen 25 Sorten hausgemachter Eiscreme. Sie möchten sich einen Becher mit drei verschiedenen Sorten bestellen. Wie viele verschiedene Sortenkombinationen können Sie in einem schönen Sommer insgesamt ausprobieren?

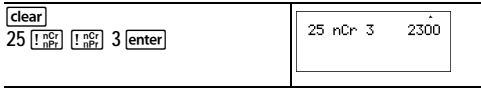

Insgesamt gibt es 2300 unterschiedliche Kombinationen für Ihren Eisbecher! Unter der optimistischen Annahme, dass der Sommer 90 Tage lang ist, müssten Sie etwa 25 Eisbecher am Tag essen, um alle Kombinationen durchzuprobieren.

# **Wertetabelle einer Funktion**

**Trable** zeigt ein Menü mit den folgenden Optionen an:

1: f( Fügt die vorhandene Funktion **f(***x***)** in einen Eingabebereich wie etwa den Hauptbildschirm ein, um ihren Wert an einer bestimmten Stelle zu ermitteln (z. B. **f(2)**). 2: Edit function Hiermit können Sie die Funktion **f(***x***)** definieren und eine Wertetabelle erzeugen.

Mithilfe dieser Option können Sie die Wertetabelle einer zuvor definierten Funktion anzeigen. So erzeugen Sie eine Funktionstabelle in einer gewünschten Form:

- 1. Drücken Sie **[table**] und wählen Sie Edit function.
- 2. Geben Sie einen Funktionsterm ein und drücken Sie enter.
- 3. Legen Sie Anfangswert, Schrittweite und/oder die Optionen "Auto" und "ask-*x*" für die Tabelle fest und drücken Sie lenter.

Die Tabelle wird auf Grundlage Ihrer Eingaben angezeigt.

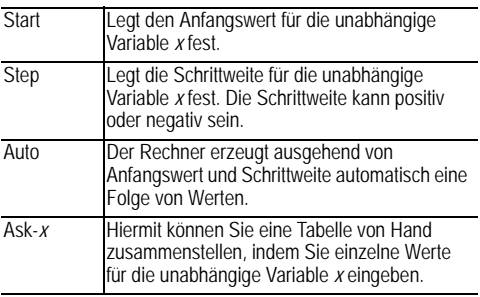

## Š *Aufgabe*

Ermitteln Sie anhand einer Wertetabelle den Scheitelpunkt der Parabel *y* = *x*(36 - *x*).

Zur Erinnerung: Der Scheitelpunkt ist derjenige Punkt auf der Parabel, der gleichzeitig auch auf ihrer Symmetrieachse liegt.

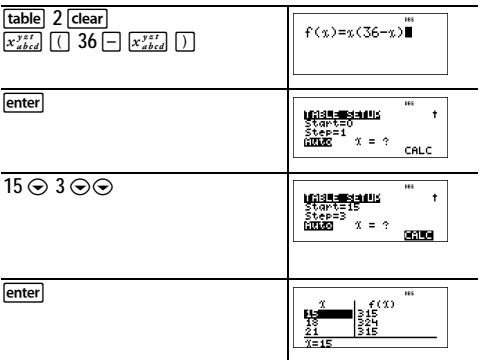

Nach einer Suche in der Nähe von *x* = 18 scheint (18, 324) der Scheitelpunkt der Parabel zu sein, da es sich anscheinend um denjenigen Punkt der Folge der Funktionswerte handelt, an dem sich die Werte umkehren. Um die Umgebung von *x* = 18 genauer zu untersuchen, wählen Sie nun sukzessive kleinere Schrittweiten, um näher bei (18, 324) gelegene Punkte zu sehen.

## Š *Aufgabe*

Ein gemeinnütziger Verein hat 3600 Euro für die örtliche Suppenküche gesammelt. Diese soll nun monatlich 450 Euro erhalten, bis kein Geld mehr da ist. Wie lange reicht das Geld?

Hilfe: Wenn *x* = Anzahl der Monate und *v* = restliches Geld, dann ist  $v = 3600 \text{ N } 450x$ .

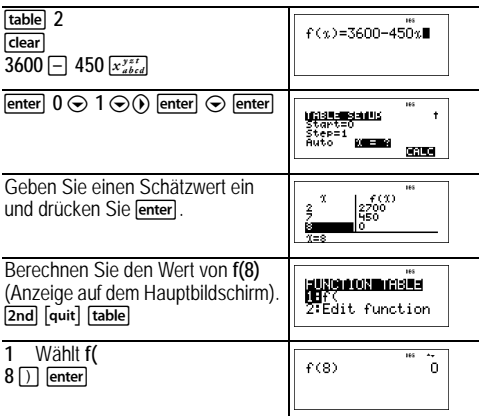

Die Unterstützung von 450 Euro kann acht Monate lang gewährt werden, wie die Wertetabelle zeigt: *y*(8) = 3600 -  $450(8) = 0.$ 

## **Matrizen**

Neben den Matrizenoperationen im Menü **MATH** sind auch die folgenden Operationen zulässig. (Die Dimensionen müssen korrekt sein.)

- *Matrix* + *Matrix*
- *Matrix Matrix*
- *Matrix* × *Matrix*
- Skalarmultiplikation (z. B. 2 × *Matrix*)
- *Matrix* × *Vektor* (*Vektor* wird als Spaltenvektor interpretiert)

**Znd [matrix] NAMFS** 

**<u>Znd</u>** [matrix] öffnet das Matrizenmenü NAMES, das Ihnen die Matrix-Namen anzeigt, die Sie auch bei Berechnungen verwenden können.

- 1: [A] Definierbare Matrix A
- 2: [B] Definierbare Matrix B
- 3: [C] Definierbare Matrix C
- 4: [Ans] Letzte Ergebnismatrix (angezeigt als **[Ans]=***m***×***n***)** oder letzter Ergebnisvektor (angezeigt als **[Ans] dim=***n*). Kann nicht bearbeitet werden.
- 5: [I2] Einheitsmatrix 2×2 (kann nicht bearbeitet werden)
- 6: [I3] Einheitsmatrix 3×3 (kann nicht bearbeitet werden)

## **2nd [matrix] MATH**

[2nd] [matrix] (i) öffnet das Matrizenmenü MATH. Hier stehen die folgenden Operationen zur Verfügung:

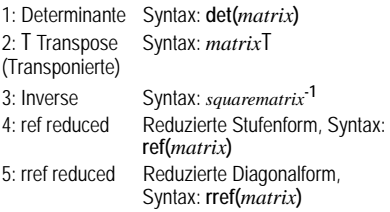

**Znd** [matrix] **EDIT** 

 öffnet das Matrixmenü **EDIT**. Hier können Sie die Matrizen [A], [B] und [C] definieren oder bearbeiten.

#### *Matrix - Beispiel*

# Definieren Sie die Matrix [A] als  $\vert^{1/2}$ 3 4

Berechnen Sie die Determinante, die transponierte und inverse Matrix sowie die reduzierte Diagonalform von [A].

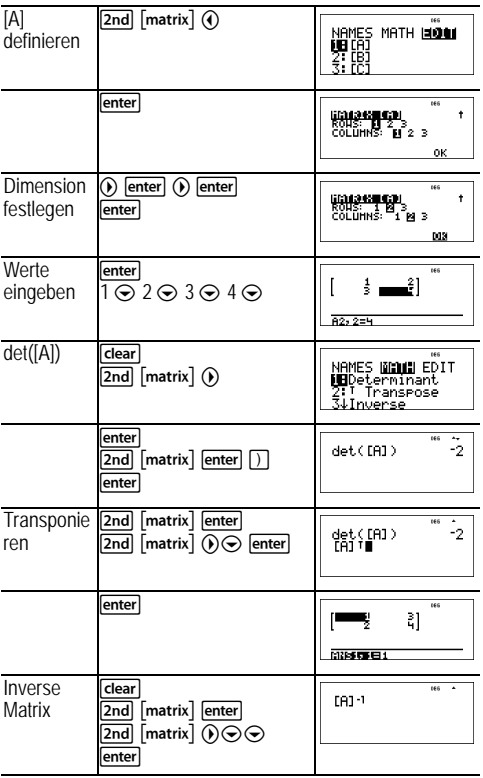

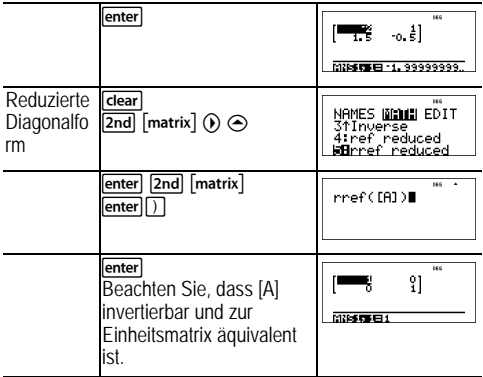

# **Vektoren**

Neben den Vektoroperationen im Menü **MATH** sind auch die folgenden Operationen zulässig. (Die Dimensionen müssen korrekt sein.)

- *Vektor* + *Vektor*
- *Vektor Vektor*
- Skalarmultiplikation (z. B. 2 × *Vektor*)
- *Matrix* × *Vektor* (*Vektor* wird als Spaltenvektor interpretiert)

## **NAMES**

 öffnet das Vektormenü **NAMES**, das Ihnen die Namen der Vektoren anzeigt, die Sie auch in Berechnungen verwenden können.

- 1: [u] Definierbarer Vektor u
- 2: [v] Definierbarer Vektor v
- 3: [w] Definierbarer Vektor w
- 4: [Ans] Letzte Ergebnismatrix (angezeigt als **[Ans]=***m***×***n***)** oder letzter Ergebnisvektor (angezeigt als **[Ans] dim=***n*). Kann nicht bearbeitet werden.

#### **MATH**

 öffnet das Vektormenü **MATH**. Hier stehen die folgenden Vektorberechnungen zur Verfügung:

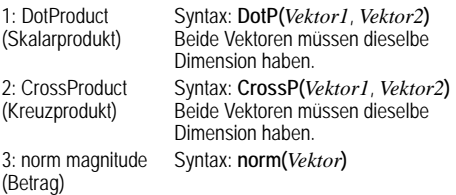

## **EDIT**

 öffnet das Vektormenü **EDIT**. Hier können Sie die Vektoren [u], [v], und [w] definieren oder bearbeiten.

#### *Vektor - Beispiel*

Definieren Sie den Vektor [u] = [ 0,5 8 ]. Definieren Sie den Vektor  $[v] = [2 \ 3].$ Berechnen Sie [u] + [v], **DotP(**[u],[v]**)** und **norm(**[v]**)**.

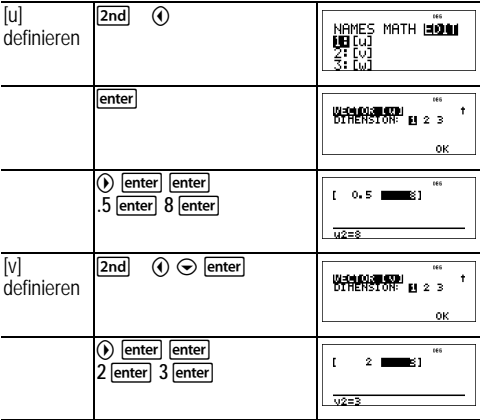

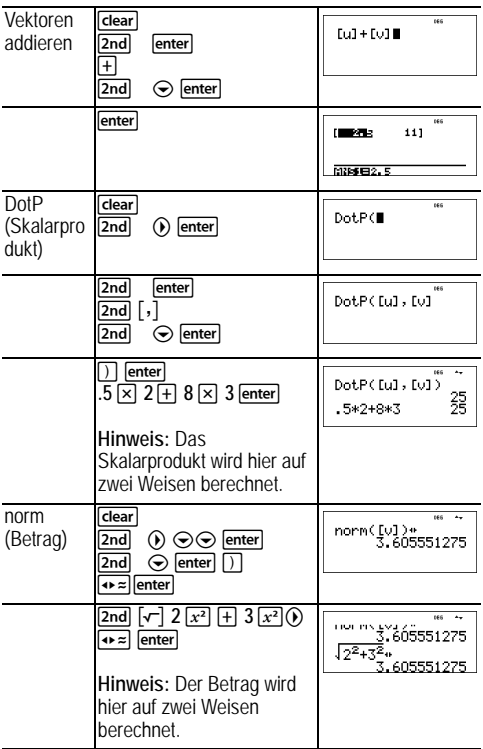

# **Gleichungslöser**

## **Numerischer Gleichungslöser**

 $\sqrt{2nd}$ 

[2nd] fragt Sie nach der Gleichung und den Variablenwerten. Anschließend wählen Sie, nach welcher Variablen aufgelöst werden soll. Die Gleichung ist auf maximal 40 Zeichen begrenzt.

## *Beispiel*

**Hilfe:** Wenn Sie bereits Variablen definiert haben, übernimmt der Gleichungslöser diese Werte.

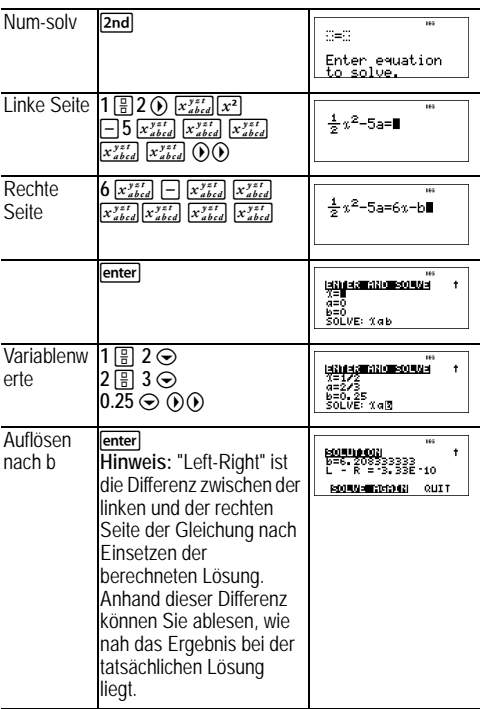

## **Gleichungslöser für Gleichungen höheren Grades**

 $2nd$ 

[2nd] fragt Sie zunächst, ob eine Gleichung zweiten oder dritten Grades gelöst werden soll. Anschließend geben Sie die Koeffizienten der Variablen ein und lösen die Gleichung.

## *Beispiel für Gleichung zweiten Grades*

**Hinweis:** Wenn Sie bereits Variablen definiert haben, übernimmt der Gleichungslöser diese Werte.

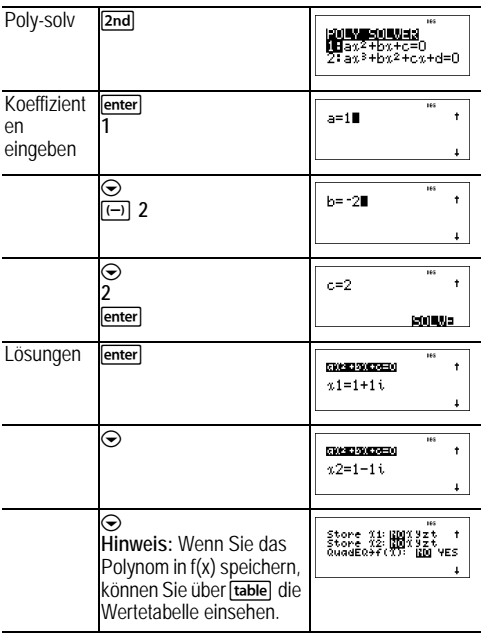

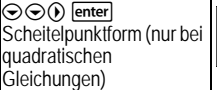

Bei der Anzeige der Lösungen des Polynomgleichungslösers können Sie < a drücken, um das Zahlenformat der Lösungen x1, x2 und x3 umzuschalten.

## **Gleichungslöser für lineare Gleichungssysteme**

 $2nd$ 

[2nd] löst ein lineares Gleichungssystem. Sie haben die Wahl zwischen 2×2- und 3×3-Systemen.

## **Hinweise:**

- Die Ergebnisse für x, y und z werden automatisch unter den Variablen x, y und z gespeichert.
- Mit  $\rightarrow$  können Sie die Ergebnisse (x, y, z) nach Bedarf umwandeln.
- Der Gleichungslöser für ein 2x2-System zeigt entweder genau eine Lösung an oder meldet, dass entweder unendlich viele oder keine Lösungen vorhanden sind.
- Der Gleichungslöser für ein 3x3-System zeigt entweder genau eine Lösung an oder unendlich viele Lösungen in geschlossener Form, oder er meldet, dass keine Lösung vorhanden ist.

## *Beispiel: 2*×*2-System*

Lösen Sie:  $1x + 1y = 1$  $1x - 2y = 3$ 

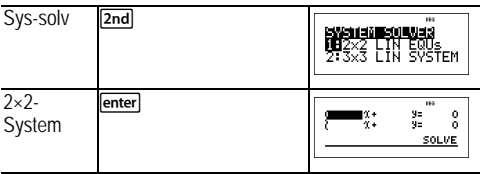

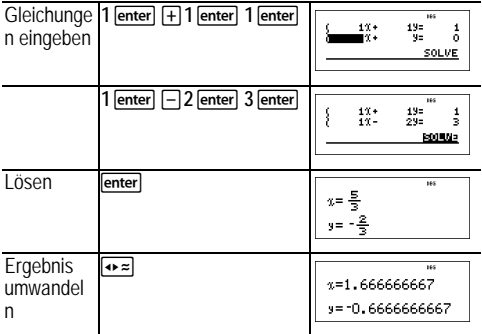

## *Beispiel: 3×3-System*

Lösen Sie: 5x - 2y + 3z = -9 4x + 3y + 5z = 4  $2x + 4y - 2z = 14$ 

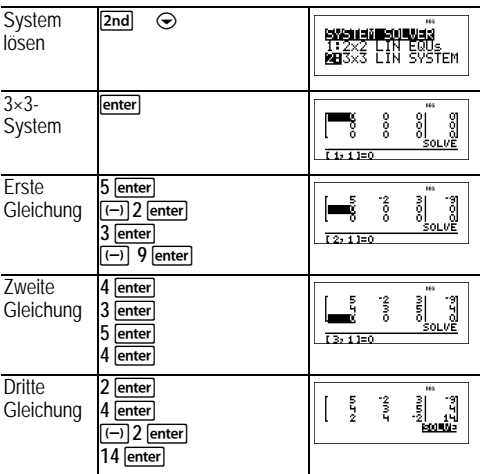

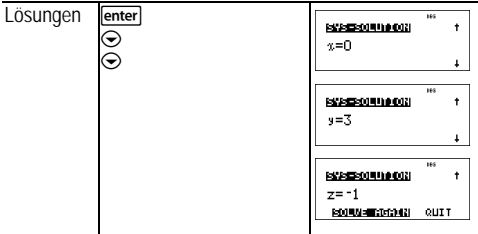

*Beispiel: 3×3-System mit unendlich vielen Lösungen*

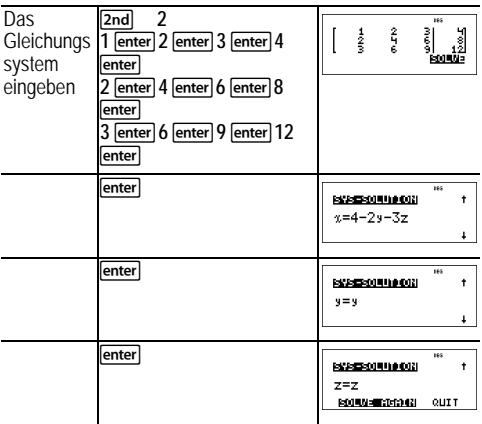

## **Zahlensysteme**

 $2nd$ 

## **Umwandeln der Basis**

 öffnet das Menü **CONVR**, mit dem Sie eine reelle Zahl in die Darstellung in einem anderen Zahlensystem umwandeln können.

1: Hex Umwandlung ins Hexadezimalsystem (Basis 16)

- 2: Bin Umwandlung ins Binärsystem (Basis 2)
- 3: Dec Umwandlung ins Dezimalsystem (Basis 10)
- 4: Oct Umwandlung ins Oktalsystem (Basis 8)

## **Festlegen der Basis**

 öffnet das Menü **TYPE**, mit dem Sie unabhängig vom aktiven Zahlensystem eine Zahl mit einer bestimmten Basis eingeben können.

- 1: h Gibt an, dass es sich um eine ganze Zahl im Hexadezimalsystem handelt.
- 2: b Gibt an, dass es sich um eine ganze Zahl im Binärsystem handelt.
- 3: d Gibt an, dass es sich um eine ganze Zahl im Dezimalsystem handelt.
- 4: o Gibt an, dass es sich um eine ganze Zahl im Oktalsystem handelt.

## *Beispiele im Modus DEC*

**Hinweis:** Der Modus kann auf DEC, BIN, OCT oder HEX eingestellt werden. (Siehe Abschnitt "Modi".)

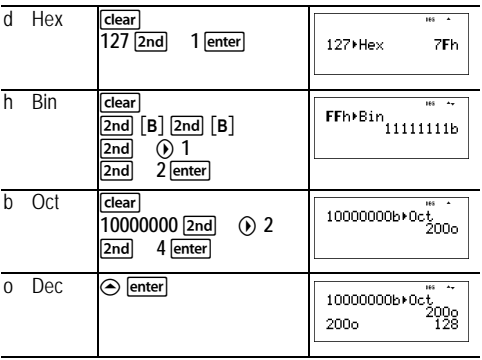

## **Boolesche Logik**

 öffnet das Menü **LOGIC**, in dem Sie auf die Operatoren der Booleschen Logik zugreifen können.

- 1: and Bitweise Konjunktion (AND) zweier ganzer Zahlen
- 2: or Bitweise Disjunktion (OR) zweier ganzer Zahlen
- 3: xor Bitweise Kontravalenz (XOR) zweier ganzer Zahlen
- 4: xnor Bitweise Äquivalenz (XNOR) zweier ganzer Zahlen
- 5: not( Logische Negation (NOT) einer Zahl
- 6: 2's( Zweierkomplement einer Zahl
- 7: nand Bitweise NAND-Verknüpfung zweier ganzer Zahlen

## *Beispiele*

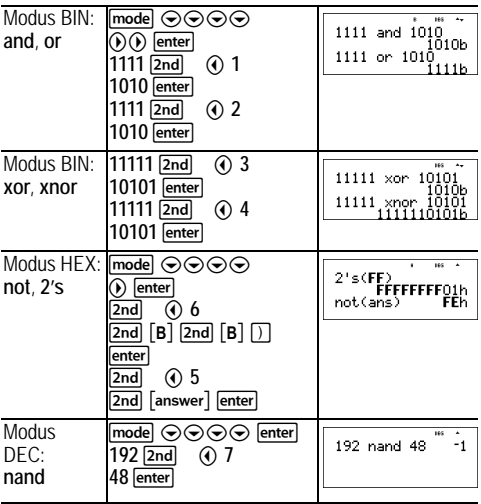

## **Auswerten von Ausdrücken**

#### $2nd$

Drücken Sie **[2nd]** um einen Ausdruck mit Zahlen, Funktionen und Variablen/Parametern einzugeben und auszurechnen. Steht auf dem Hauptbildschirm ein Term, dann wird der Inhalt in Expr= eingefügt, wenn Sie [2nd]  $dr$ ücken. Wenn beim Drücken von  $\overline{2nd}$  eine Zeile im Eingabe- oder Ausgabeprotokoll aktiv ist, wird in Expr= der Ausdruck eingefügt, der sich gerade auf dem Hauptbildschirm befindet.

#### *Beispiel*

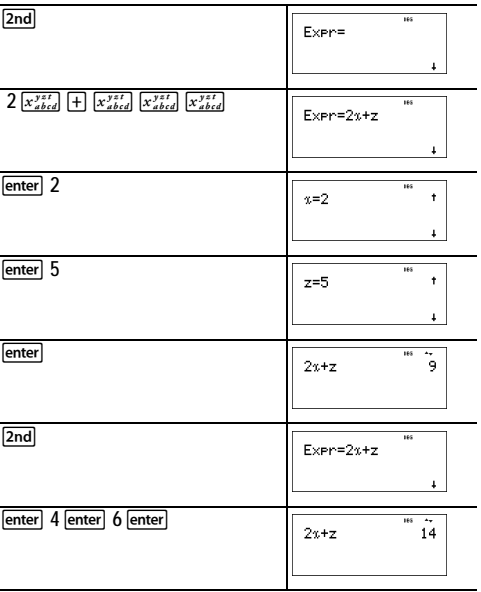

# **Konstanten**

Über die Konstanten-Funktion können Sie bequem physikalische Konstanten in Ihre Berechnungen auf dem TI-30X Pro MultiView™ einfügen. Drücken Sie [2nd] , um das Menü zu öffnen, und dann  $\odot$  oder  $\odot$ , um das Untermenü NAMES oder UNITS aufzurufen. Beide Untermenüs enthalten die gleichen 20 physikalischen Konstanten. Mit 
<a>
<a>
<a>
<a>
Mid
<a>
<a>
Mid
<a>
Constanten. Mit
<a>
<a>
Mid
<a>
durch die Liste
<a>
durch die Liste
durch die Liste
<a>
durch die Liste
durch die Liste blättern. Das Menü NAMES zeigt neben dem Zeichen für die Konstante auch eine Kurzbezeichnung an. Das UNITS-Menü enthält die gleichen Konstanten wie NAMES; es wird jedoch nur die Maßeinheit angezeigt.

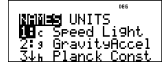

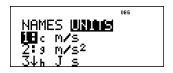

**Hinweis:** Konstanten werden gerundet angezeigt. In Berechnungen werden jedoch die präziseren Werte aus der folgenden Tabelle verwendet.

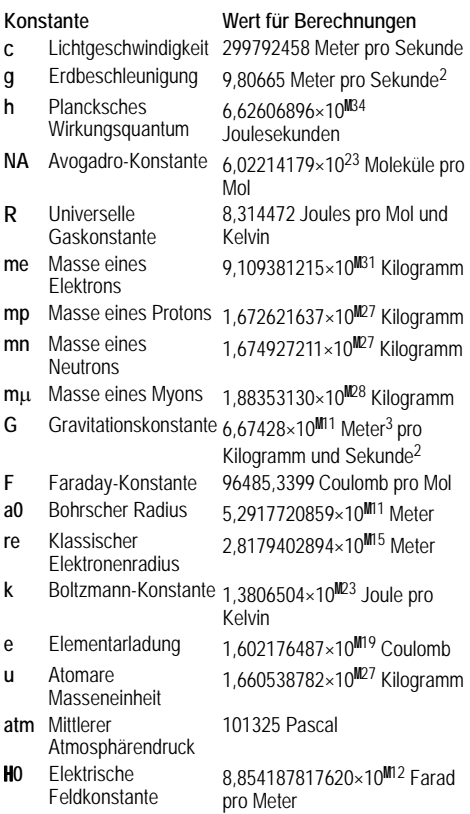
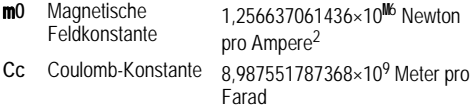

## **Umrechnungen**

Im Menü CONVERSIONS können Sie Umrechnungen zwischen 20 Kombinationen von Maßeinheiten durchführen (also 40 verschiedene Umrechnungen, wenn beide Richtungen gezählt werden).

Zum Öffnen des Menüs CONVERSIONS drücken Sie **[2nd]** Wählen Sie über die Zahlen 1 bis 5 oder durch Drücken von  $\odot$  und  $\odot$  eines der Untermenüs aus: English-Metric (angloamerikanisches/metrisches System), Temperature, Speed and Length (Geschwindigkeit/Länge), Pressure (Druck) oder Power and Energy (Kraft/Energie).

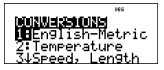

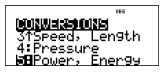

 $English[poly-solv]$  Metric (angloamerikanisches/ **metrisches System)**

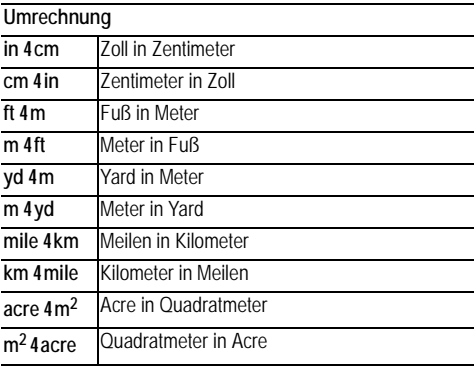

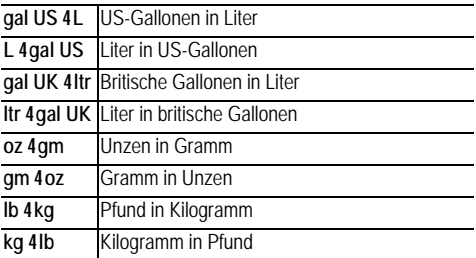

#### **Temperature (Temperatureinheiten)**

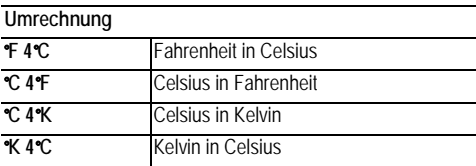

**Speed, Length (Geschwindigkeit/Länge)**

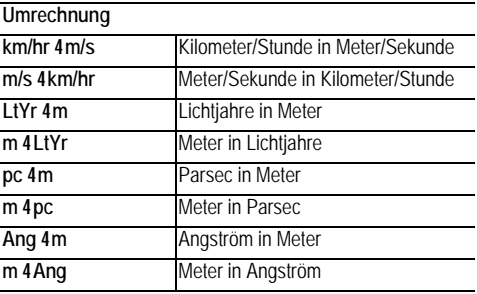

**Power, Energy (Kraft/Energie)**

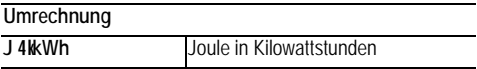

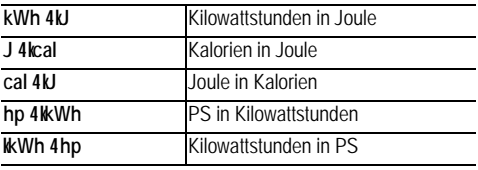

**Pressure (Druck)**

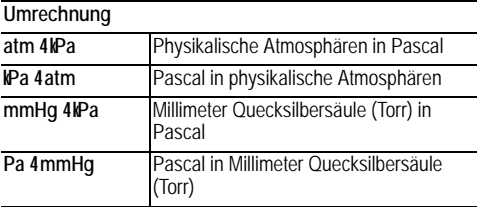

### *Beispiele*

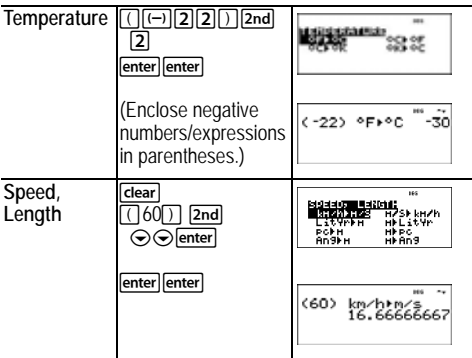

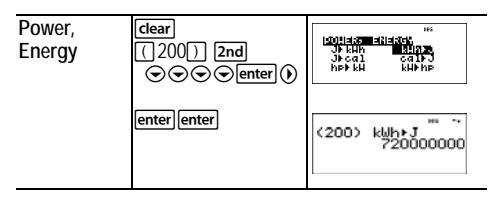

# **Komplexe Zahlen**

 $2nd$ 

Der Rechner kann die folgenden Berechnungen mit komplexen Zahlen ausführen:

- Addition, Subtraktion, Multiplikation, Division
- Berechnen von Argument und Betrag
- Berechnen von Kehrwert, zweiter und dritter Potenz
- Komplexe Konjugation

### **Einstellen des Formats für komplexe Zahlen:**

Stellen Sie den Modus bei Berechnungen mit komplexen Zahlen auf DEC.

Öffnet das Menü **REAL**. Verwenden Sie und (b), um im Menü REAL das gewünschte Ergebnisformat für komplexe Zahlen zu markieren (**a+bi** oder **r**±q) und drücken Sie lenter.

**REAL a+bi** bzw. **r**±q legen das Format von komplexen Ergebnissen fest.

**a+bi** Komplexe Ergebnisse im kartesischen Format **r**±q Komplexe Ergebnisse im polaren Format

### **Hinweise:**

- Komplexe Ergebnisse werden nur nach der Eingabe von komplexen Zahlen angezeigt.
- Um *i* über die Tastatur einzugeben, verwenden Sie die Mehrfachbelegung der Taste  $\lceil \overline{\pi}_i^* \rceil$ .
- Die Variablen *x*, *y*, *z*, *t*, *a*, *b*, *c* und *d* sind reell oder komplex.
- Komplexe Zahlen können gespeichert werden.
- In Daten, Matrizen, Vektoren und einigen anderen Eingabebereichen sind komplexe Zahlen nicht zulässig.
- Die Argumente der Funktionen conil, reall und imaglighted können entweder im kartesischen oder polaren Format angegeben werden. Die Ausgabe von conj( wird durch die Moduseinstellung bestimmt.
- real( und imag( geben immer reelle Zahlen zurück.
- Stellen Sie nach Bedarf den Modus DEG oder RAD ein.

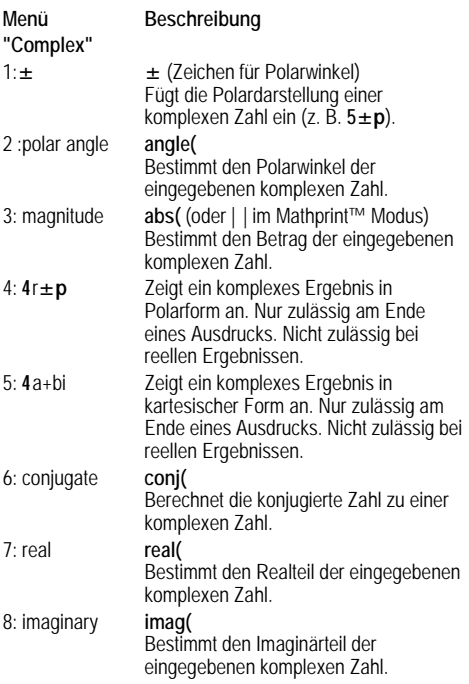

*Beispiele (Modus auf RAD einstellen)*

| Zeichen für<br>士              | clear 5  2nd <br>Polarwinkel: enter $\pi$ ; $\mathbb{F}$ 2 enter                                                                             | $60A -$<br>$52\frac{\pi}{2}$<br>5ί                       |
|-------------------------------|----------------------------------------------------------------------------------------------------|----------------------------------------------------------|
| Polarwinkel:<br>angle(        | $\lceil$ clear $\lceil$ 2nd $\lceil$ $\bigcirc$ $\rceil$ enter 3<br>$+14$                                                                    | <b>FAS Au</b><br>an9le(3+4i)<br>0.927295218              |
| Betrag:<br>abs(               | 3<br>clear   2nd<br>$3 + 4 \pi$ <sup>e</sup> $\pi$ <sup>e</sup> $\pi$ <sup>e</sup> $\pi$ <sup>e</sup> $\pi$ <sup>e</sup> $\pi$<br>enter      | Fab Aw<br>$(3+4i)$<br>5                                  |
| $4r \pm q$                    | clear<br>$4\pi$ <sup>e</sup> $\pi$ <sup>e</sup> $\pi$ <sup>e</sup> $\pi$ <sup>e</sup><br>3 FF<br>2nd<br>4<br>enter                           | <b>FAS Au</b><br>3+4i⊧r∠0<br>5∠0.927295218               |
| $4a+bi$                       | clear<br>$5$ $2nd$<br>enter<br>$\boxed{3}$ 2 (b) $\boxed{2nd}$<br>$3\left[\pi_i^e\right]$<br>-5<br>enter                                     | <b>FAS Au</b><br>$5\angle \frac{3\pi}{2}$ • a+bi<br>-51. |
| Konjugierte<br>Zahl:<br>conj( | clear<br>6<br>2nd<br>$6\pi$ <sup>e</sup> $\pi$ <sup>e</sup> $\pi$ <sup>e</sup> $\pi$ <sup>e</sup> $\pi$ <sup>e</sup> $\pi$<br>5 F I<br>enter | $880 - 44$<br>conj(5-6i)<br>5+6i.                        |
| Realteil:<br>real(            | clear<br>7<br>2nd<br>5<br>$6\pi$ <sup>e</sup> $\pi$ <sup>e</sup> $\pi$ <sup>e</sup> $\pi$ <sup>e</sup> $\pi$ <sup>e</sup> $\pi$<br>enter     | <b>Fab</b> ++<br>real(5-6i)<br>5                         |

# **Fehler**

Wenn der Rechner einen Fehler erkennt, erfolgt eine Fehlermeldung mit Angabe des Fehlertyps. In der folgenden Liste sind einige Fehler aufgeführt, die bei Ihrer Arbeit auftreten können.

Um den Fehler zu beheben, beachten Sie den Fehlertyp und bestimmen Sie so die Fehlerursache. Wenn Sie den Fehler nicht gleich erkennen, schlagen Sie in der folgenden Liste nach.

Drücken Sie Gearl, um die Fehlermeldung zu löschen. Der vorhergehende Bildschirm wird angezeigt, wobei der Cursor an oder in der Nähe der Fehlerstelle steht. Korrigieren Sie den Ausdruck.

In der folgenden Liste sind einige Fehler aufgeführt, die bei Ihrer Arbeit auftreten können.

**0<area<1** - Diese Fehlermeldung erscheint, wenn Sie einen ungültigen Wert für die Größe der Fläche im Befehl *invNormal* eingeben.

**ARGUMENT** - Diese Fehlermeldung erscheint in den folgenden Fällen:

- Einer Funktion wurde nicht die richtige Anzahl von Argumenten übergeben.
- Die untere Grenze liegt über der oberen Grenze.
- Einer der Indexwerte ist komplex.

**BREAK** - Sie haben die Berechnung eines Terms durch Drücken von [on] abgebrochen.

**CHANGE MODE to DEC** - Zahlensystem mit Basis n: Diese Fehlermeldung erscheint, wenn der Modus nicht DEC ist und  $[\mathsf{matrix}]$  , , . Sie eine der folgenden Tasten drücken: , , , , , table

**COMPLEX** - Diese Fehlermeldung erscheint, wenn Sie komplexe Zahlen auf unzulässige Weise in einer Operation oder im Speicher verwenden.

**DATA TYPE** - Sie haben einen Wert oder eine Variable des falschen Datentyps eingegeben.

- Bei einer Funktion (auch implizite Multiplikation) oder einer Anweisung haben Sie ein Argument des falschen Datentyps eingegeben, z. B. eine komplexe Zahl, wo eine reelle Zahl vorgesehen ist.
- Sie haben versucht, einen unzulässigen Datentyp (z. B. eine Matrix) in einer Liste zu speichern.
- Bei einer Umwandlung für komplexe Zahlen wurde ein reeller Wert angegeben.
- Sie haben eine komplexe Zahl angegeben, wo dies nicht zulässig ist.

**DIM MISMATCH** - Diese Fehlermeldung erscheint in den folgenden Fällen:

- Sie versuchen, einen Datentyp zu speichern, dessen Dimension für den Speicher-Datentyp nicht zulässig ist.
- Die angegebene Matrix bzw. der Vektor hat die falsche Dimension für die betreffende Operation.

**DIVIDE BY 0** - Diese Fehlermeldung erscheint in den folgenden Fällen:

- Sie versuchen, durch 0 zu teilen.
- Bei Statistikfunktionen: *n* = 1.

**DOMAIN** - Sie haben bei einer Funktion ein Argument eingeben, das außerhalb des Definitionsbereichs liegt. Beispiel:

- Bei  $x$ á*y*:  $x = 0$  oder  $y < 0$  und  $x$  ist keine ungerade ganze Zahl.
- $\cdot$  Bei  $y^x$ : *y* und  $x = 0$ ;  $y < 0$  und *x* ist keine ganze Zahl.
- Bei á*x*: *x* < 0.
- Bei **LOG** oder **LN**: *x* { 0.
- Bei **TAN**: *x* = 90°, -90°, 270°, -270°, 450°, usw. (analog für Bogenmaß).
- $\cdot$  Bei SIN<sup>-1</sup> oder COS<sup>-1</sup>:  $|x| > 1$ .
- Bei **nCr** oder **nPr**: *n* oder *r* ist keine ganze Zahl | 0.
- Bei *x*!: *x* ist keine ganze Zahl zwischen 0 und 69.

**EQUATION LENGTH ERROR** - Eine Eingabe überschreitet die maximale Zeichenzahl (80 bei Statistikeinträgen, 47 bei Konstanteneinträgen); z. B. wenn Sie versucht haben, eine Eingabe mit einer Konstante zu kombinieren, so dass die Begrenzung überschritten wird.

**Exponent must be Integer** - Diese Fehlermeldung erscheint, wenn der Exponent keine ganze Zahl ist.

**FORMULA** - Die Formel enthält keinen Listennamen (L1, L2, or L3) oder die Formel für eine Liste enthält den eigenen Listennamen. (Beispiel: Eine Formel für L1 enthält L1.)

**FRQ DOMAIN** - FRQ -Wert (bei **1-Var** und **2-Var**-Statistik) < 0.

**Highest Degree coefficient cannot be zero** - Diese Fehlermeldung erscheint, wenn *a* beim Aufruf des Gleichungslösers für Gleichungen höheren Grades auf den Wert 0 voreingestellt ist oder wenn Sie *a* auf 0 setzen und mit dem Cursor in die nächste Eingabezeile wechseln.

**Infinite Solutions** - Eine Gleichung im Gleichungslöser für lineare Gleichungssysteme hat unendlich viele Lösungen.

**Input must be Real** - Diese Fehlermeldung erscheint, wenn eine Variable, für die ein reeller Wert vorgesehen ist, bereits einen nicht-reellen Wert enthält und Sie mit dem Cursor die entsprechende Zeile verlassen. Der Cursor wird in die Zeile mit dem Fehler zurückgesetzt, und Sie müssen die Eingabe korrigieren.

**Input must be non-negative integer** - Diese Fehlermeldung erscheint, wenn ein unzulässiger Wert für *x* und *n* in den *DISTR* -Menüs eingegeben wird.

**INVALID EQUATION** - Diese Fehlermeldung erscheint in den folgenden Fällen:

• Die durchzuführende Berechnung enthält zu viele Operationen (mehr als 23). Sie versuchen, eine gespeicherte Operation (op) mehr als vier Ebenen tief zu verschachteln (mit Brüchen, Wurzeln, Exponenten mit ^,

*x*<sub>*y*</sub>, e<sup>x</sup>, 10<sup>x</sup>).

• Sie drücken **enter** bei einer leeren Gleichung oder einer Gleichung, die nur Zahlen enthält.

**Invalid Data Type** - Sie haben in einem Editor (für Statistik-Listen, Matrizen oder Vektoren) einen unzulässigen Datentyp eingegeben (z. B. eine komplexe Zahl, eine Matrix oder einen Vektor).

**Invalid domain** - Der numerische Gleichungslöser hat keinen Vorzeichenwechsel festgestellt.

**INVALID FUNCTION** - In der Funktionsdefinition für eine Wertetabelle wurde eine ungültige Funktion eingegeben.

**Max Iterations Change guess** - Der numerische Gleichungslöser hat die maximal zulässige Anzahl von Iterationen erreicht. Ändern Sie den Startwert (geschätzte Lösung) oder überprüfen Sie die Gleichung.

**Mean mu>0** - Für den Parameter (mean = mu) bei *poissonpdf* or *poissoncdf* wurde ein ungültiger Wert angegeben.

**No sign change Change guess** - Der numerische Gleichungslöser hat keinen Vorzeichenwechsel festgestellt.

**No Solution Found** - Die im Gleichungslöser für lineare Gleichungssysteme eingegebene Gleichung hat keine Lösung.

**Number of trials 0<n<41** - Die Anzahl der Stufen (Versuche) ist auf 0<n<41 beschränkt (Funktionen *binomialpdf* und *binomialcdf*).

**OP NOT DEFINED** - Die Operation [op] ist nicht definiert.

**OVERFLOW** - Sie haben versucht, eine Zahl einzugeben oder zu berechnen, die außerhalb des zulässigen Wertebereichs des Rechners legt.

**Probability 0<p<1** - Sie haben bei einer DISTR-Funktion einen ungültigen Wert für eine Wahrscheinlichkeit eingegeben.

**sigma>0 sigma Real** - Diese Fehlermeldung erscheint, wenn Sie einen ungültigen **sigma**-Wert in den DISTR-Menüs eingeben.

**SINGULAR MAT** - Diese Fehlermeldung erscheint in den folgenden Fällen:

- Eine singuläre Matrix (Determinante = 0) ist als Argument für **-1** nicht zulässig.
- Die Anweisung **SinReg** oder eine Polynom-Regression hat eine singuläre Matrix (Determinante = 0) erzeugt, weil keine Lösung gefunden wurde oder keine existiert.

**STAT** - Sie haben versucht, die univariate oder bivariate Statistik zu berechnen, obwohl keine Datenpunkte definiert waren bzw. (bei bivariater Statistik) die beiden Datenlisten nicht dieselbe Länge hatten.

**SYNTAX** - Der Befehl enthält einen Syntaxfehler: Es sind mehr als 23 Operationen durchzuführen oder mehr als 8 Werte einzugeben, oder eine Funktion, ein Argument, eine Klammer oder ein Komma steht an der falschen Stelle. Wenn Sie verwenden, versuchen Sie stattdessen und setzen Sie die entsprechenden Klammern.

**TOL NOT MET** - Sie haben eine Genauigkeit angegeben, die der Algorithmus nicht erfüllen kann.

**TOO COMPLEX** - Dieser Fehler hat nichts mit komplexen Zahlen zu tun, sondern erscheint, wenn ein MathPrint-Ausdruck in einer Berechnung zu komplex ist.

**LOW BATTERY** - Tauschen Sie die Batterie aus.

**Hinweis:** Diese Meldung erscheint nur kurz und verschwindet dann wieder. Sie wird durch Drücken von **dear** nicht gelöscht.

# **Batterie**

### **Vorsichtsmaßnahmen im Umgang mit Batterien**

- Bewahren Sie Batterien außerhalb der Reichweite von Kindern auf.
- Verwenden Sie nie neue und alte Batterien gemeinsam. Verwenden Sie keine unterschiedlichen Batteriemarken (oder Typen einer Marke) gemeinsam.
- Verwenden Sie normale und wiederaufladbare Batterien nicht gemeinsam.
- Setzen Sie die Batterien gemäß der angegebenen Polaritäten (+ und -) ein.
- Legen Sie keine nicht aufladbaren Batterien in ein Akkuladegerät ein.
- Entsorgen Sie alte Batterien umgehend.
- Batterien dürfen nicht geöffnet oder verbrannt werden.
- Suchen Sie umgehend ärztlichen Rat, wenn eine Zelle oder Batterie verschluckt wurde. (Notfallrufnummer in den USA: National Capital Poison Center, 1-800-222-1222.)

## **Entsorgung der Batterie**

Versuchen Sie nicht, Batterien zu zerstören, zu öffnen oder zu verbrennen. Die Batterien können aufbrechen oder explodieren, wobei schädliche chemische Substanzen frei werden können. Entsorgen Sie alte Batterien umgehend gemäß den geltenden Vorschriften.

### **So entnehmen oder ersetzen Sie die Batterie:**

Der TI-30X Pro MultiView™ verwendet eine CR2032- Lithiumknopfzelle (3 V).

Entfernen Sie die Schutzabdeckung und legen Sie den Rechner auf seine Vorderseite.

- Lösen Sie mit einem kleinen Schraubenzieher die Schrauben an der Rückseite des Gehäuses.
- Trennen Sie die Vorder- und Rückseite des Gehäuses vorsichtig voneinander. Fangen Sie dabei an der Unterkante des Gehäuses an. **Achten Sie darauf,** die Bauteile im Inneren des Rechners nicht zu beschädigen.
- Entnehmen Sie (ggf. mithilfe eines kleinen Schraubenziehers) die Batterie.
- Wenn Sie eine neue Batterie einsetzen möchten, prüfen Sie zunächst die Polarität (+ und -) und legen Sie die neue Batterie dann mit der richtigen Seite nach oben in die Halterung. Drücken Sie fest auf die Batterie, damit sie korrekt einrastet.

**Wichtig:** Berühren Sie beim Austausch der Batterie keine anderen Bauteile im Rechner.

Entsorgen Sie die alte Batterie unverzüglich entsprechend den geltenden Bestimmungen.

Hinweis für Kunden in Kalifornien (CA Regulation 22 CCR 67384.4) bezüglich der Knopfzelle in diesem Gerät:

Enthält Perchlorate - ggf. besondere Vorsichtsmaßnahmen beachten.

Siehe: www.dtsc.ca.gov/hazardouswaste/perchlorate

## **Problembehandlung**

Lesen Sie sich die Anleitung noch einmal durch, um sicherzugehen, dass Sie alle Schritte korrekt durchgeführt haben.

Vergewissern Sie sich, dass die Batterie richtig eingesetzt und nicht leer ist.

In den folgenden Fällen muss die Batterie ausgetauscht werden:

- **Fon** wenn das Gerät nicht in Betrieb geht, oder
- wenn die Anzeige plötzlich verschwindet, oder
- wenn Berechnungen zu unerwarteten Ergebnissen führen.

## **Texas Instruments - Kundendienst und Service**

#### **Allgemeine Informationen**

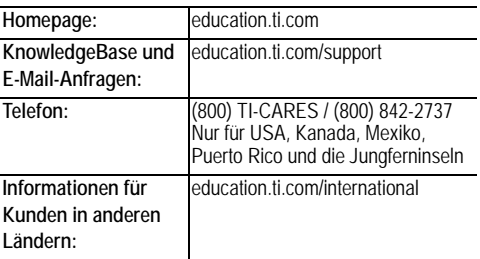

#### **Technische Unterstützung**

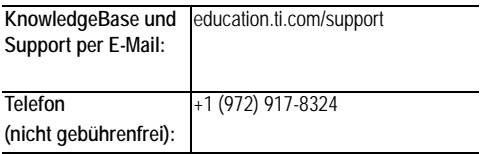

**Für Produktservice (Hardware)**

**Kunden in den USA, Kanada, Mexiko, Puerto Rico und den Jungferninseln** Bevor Sie ein Produkt zur Reparatur einschicken, wenden Sie sich bitte immer zuerst an den Texas Instruments-Kundendienst.

**Alle anderen Kunden:** Siehe die dem Produkt (Hardware) beiliegenden Kundendienstinformationen. Ggf. wenden Sie sich bitte an Ihren zuständigen Texas Instruments-Händler.